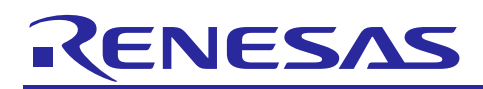

## Renesas Synergy™ Platform

# **S1 Series MCU Diagnostic Software User Guide**

R11AN0260EU0100 Rev. 1.0 Dec 11, 2017

### **Introduction**

Today, as automatic electronic controls systems continue to expand into many diverse applications, the requirement of reliability and safety are becoming an ever increasing factor in system design.

For example, the introduction of the IEC60730 safety standard for household appliances requires manufactures to design automatic electronic controls that ensure safe and reliable operation of their products.

The IEC60730 standard covers all aspects of product design but Annex H is of key importance for design of Microcontroller based control systems. This provides three software classifications for automatic electronic controls:

- 1. Class A: Control functions, which are not intended to be relied upon for the safety of the equipment. Examples: Room thermostats, humidity controls, lighting controls, timers, and switches.
- 2. Class B: Control functions, which are intended to prevent unsafe operation of the controlled equipment. Examples: Thermal cut-offs and door locks for laundry equipment.
- 3. Class C: Control functions, which are intended to prevent special hazards. Examples: Automatic burner controls and thermal cut-outs for closed.

Appliances such as washing machines, dishwashers, dryers, refrigerators, freezers, and cookers / stoves tend to fall under the classification of Class B.

This Application Note provides guidelines on flexible sample software routines to aid in complying with IEC60730 class B safety standards. These routines have been certified by VDE Test and Certification Institute GmbH and a copy of the Test Certificate is available in the download package for this Application Note (See Note below).

Although these routines were developed using IEC60730 compliance as a basis, they can be implemented in any system for self-testing of Renesas MCUs.

The software routines provided are to be used after reset and also during the program execution. The end user has the flexibility of how to integrate these routines into their overall system design, but this document and the accompanying sample code provide an example of how to do this.

It is worth noting that error-handling routines are as demanding to the user as interrupt handler routines. Since errors covered by the software routines are very critical (e.g., PC failure), and the correct functionality cannot be assured, it is strongly recommended that the user not only rely solely on software error handling, but also use hardware safety mechanisms, such as using the Independent Watchdog (iWDT).

Note. This document is based on the European Norm EN60335-1:2002/A1:2004 Annex R, in which the Norm IEC 60730-1 (EN60730-1:2000) is used in some points. The Annex R of the mentioned Norm has a single sheet that jumps to IEC 60730-1 for definitions, information and applicable paragraphs.

### **Target Device**

Renesas Synergy S1 Series MCU

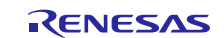

### **Contents**

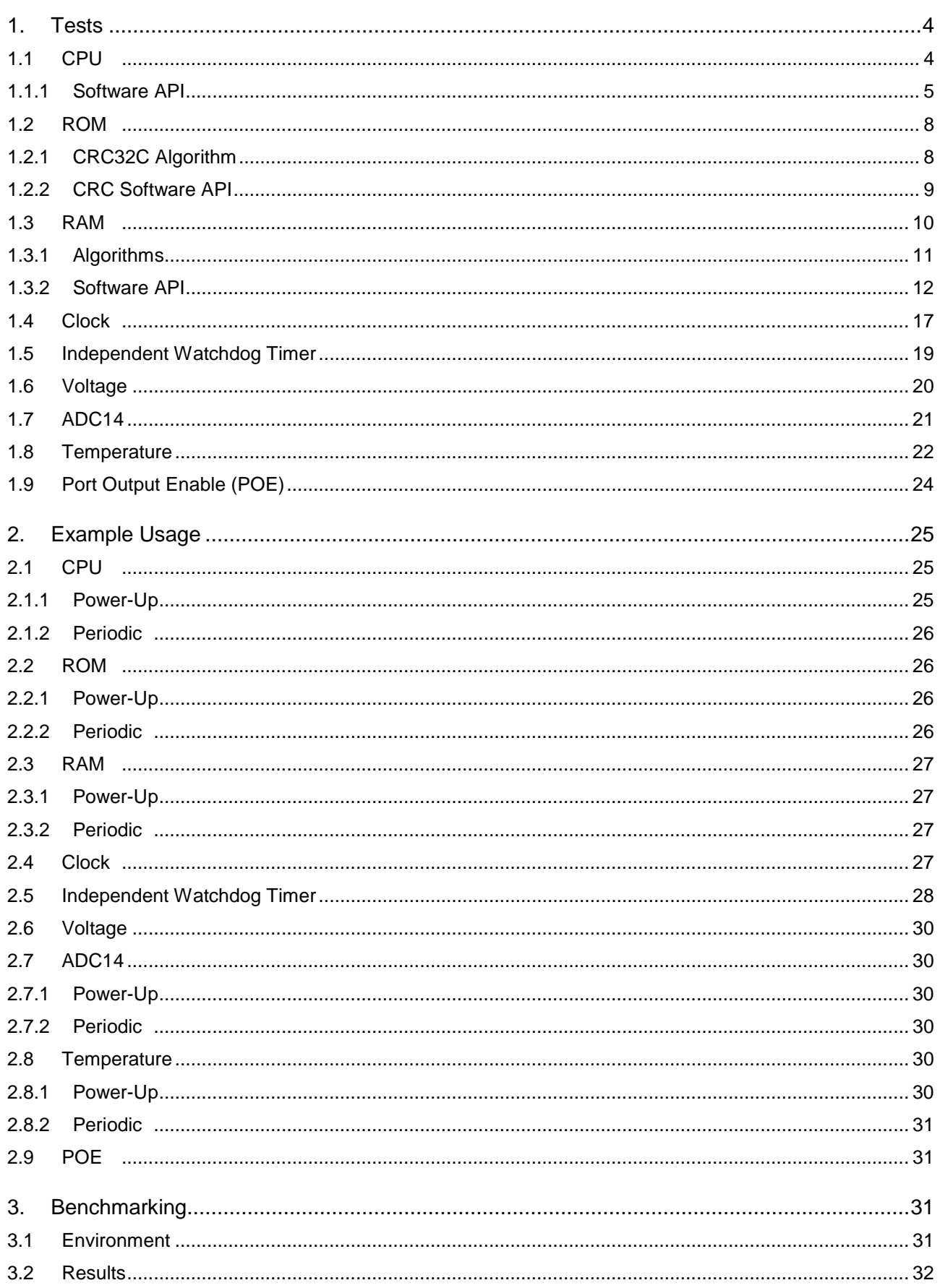

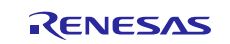

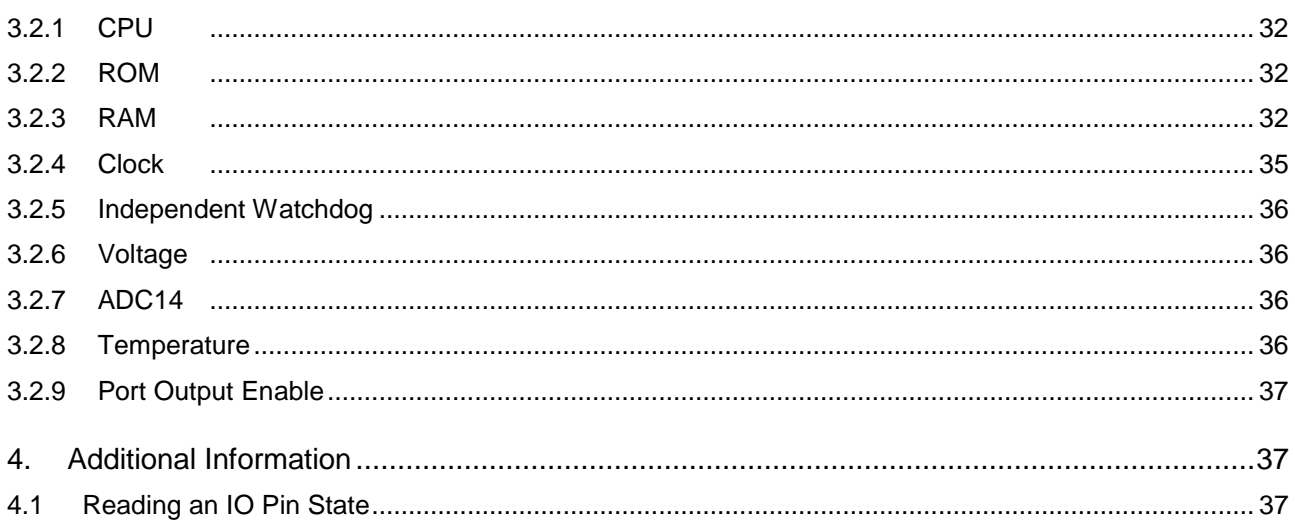

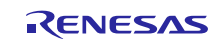

### <span id="page-3-0"></span>**1. Tests**

### <span id="page-3-1"></span>**1.1 CPU**

This section describes CPU tests routines. Reference IEC 60730: 1999+A1:2003 Annex H – Table H.11.12.1 CPU.

The following CPU registers are tested: R0->R12, MSP, PSP, LR, APSR, BASEPRI and CONTROL.

The source file cpu\_test.c provides implementation of the CPU test using C language and relies on assembly language function to access the registers (that is, CPU Test Control).

File cpu test coupling.c is also required to use the coupling test version of the General Purpose Registers. Coupling test relies on assembly language functions (TestGPRsCouplingStart\_A,

- TestGPRsCouplingR1\_R3\_A
- TestGPRsCouplingR4\_R6\_A
- TestGPRsCouplingR7\_R9\_A
- TestGPRsCouplingR10 R12 A
- TestGPRsCouplingR0\_A
- TestGPRsCouplingStart\_B
- TestGPRsCouplingR1\_R3\_B
- TestGPRsCouplingR4\_R6\_B
- TestGPRsCouplingR7\_R9\_B
- TestGPRsCouplingR10\_R12\_B
- TestGPRsCouplingR0\_B
- TestGPRsCouplingEnd

Alternatively, the assembly language functions, CPU\_Test\_General\_Low, CPU\_Test\_General\_High, are used to test GPRS registers.

The source file cpu test.h provides the interface to the CPU tests. The file S124 registers.h includes definitions of S124 registers.

These tests are testing such fundamental aspects of the CPU operation; the API functions do not have return values to indicate the result of a test. Instead the user of these tests must provide an error handling function with the following declaration:-

extern void CPU Test ErrorHandler(void);

The CPU test jumps to this function if an error is detected. This function must not return.

All the test functions follow the rules of register preservation following a C function call. The user can call these functions like any normal C function without any additional responsibilities to save register values beforehand.

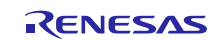

#### <span id="page-4-0"></span> $1.1.1$ **Software API**

#### **Table 1 Software API Source files**

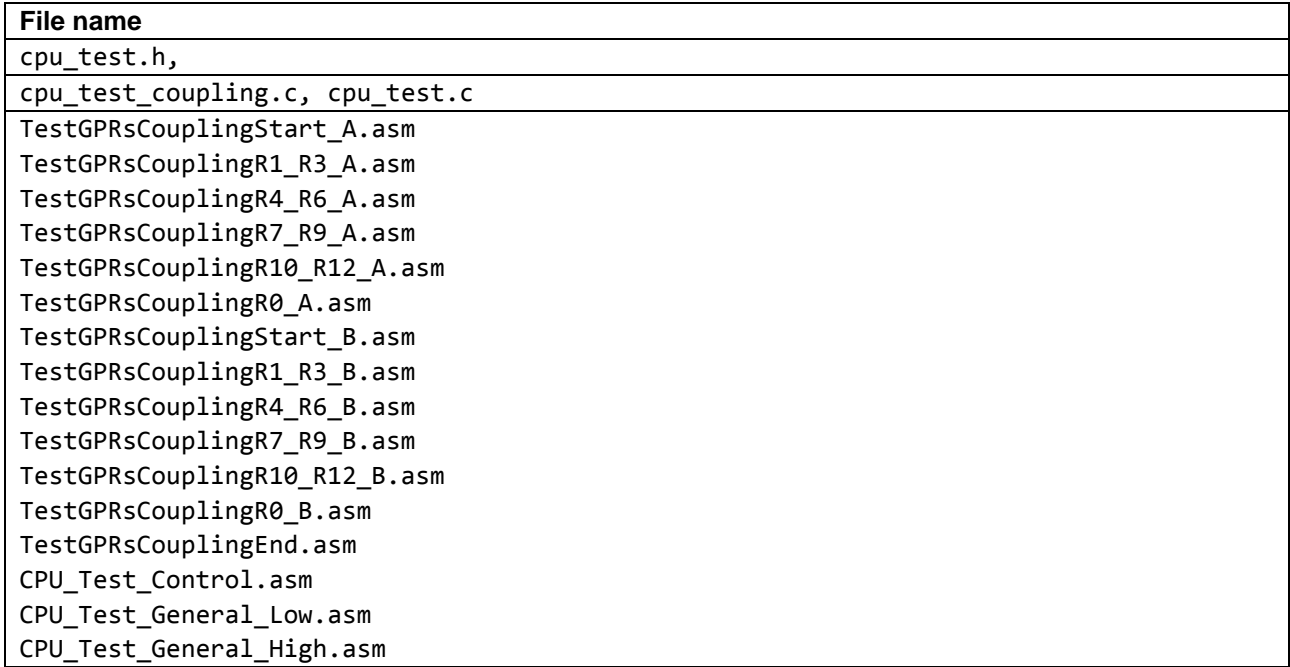

#### **Syntax**

void CPU\_TestAll(void)

#### **Description**

Runs through all the tests detailed below in the following order:

1. If using Coupling GPR Tests (\*1. See below):

CPU\_Test\_GPRsCouplingPartA CPU\_Test\_GPRsCouplingPartB

#### If not using Coupling GPR test: CPU\_Test\_General\_Low CPU\_Test\_General\_High

- 2. CPU\_Test\_Control
- 3. CPU\_Test\_PC

It is the calling function's responsibility to ensure the processor is in Privileged Mode. If this function is called in unprivileged mode, the test fails; some of the register bits are not accessible in unprivileged mode. In addition, since in CPU\_Test\_Control function tests stack pointer registers (that is, MSP and PSP), disable stack pointer monitoring (MSPMPUCTL.ENABLE = 0, PSPMPUCTL.ENABLE = 0) before running CPU\_TestAll function and restore its setting after a function return. The calling function also ensures no interrupts occur during this test. If an error is detected, then the external function CPU\_Test\_ErrorHandler will be called. For a full description, see the individual tests.

\*1. A "#define USE\_TEST\_GPRS\_COUPLING" in the code is used to select which functions are used to test the General Purpose Registers.

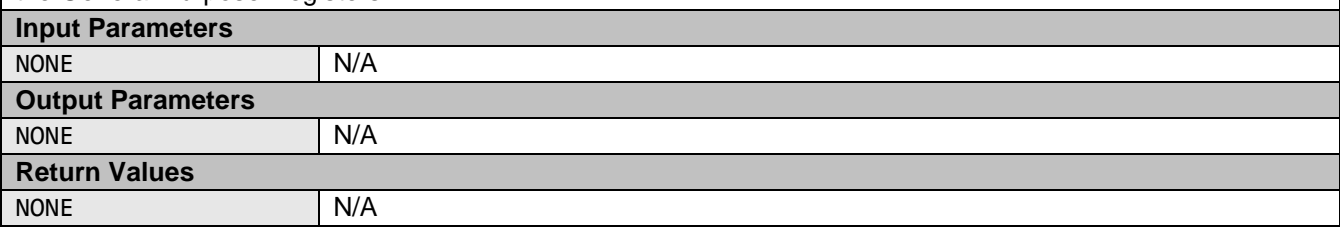

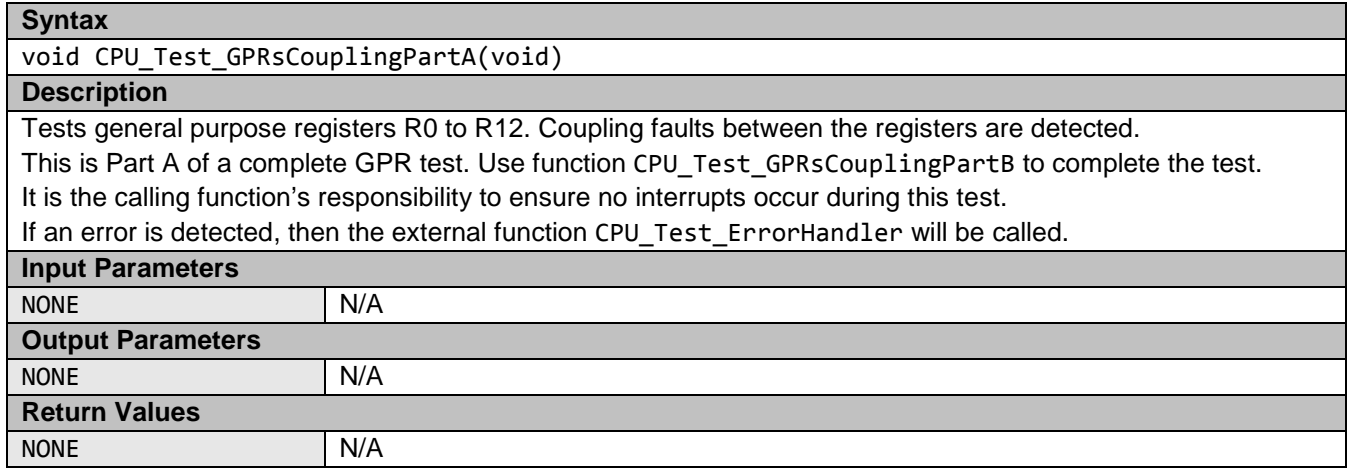

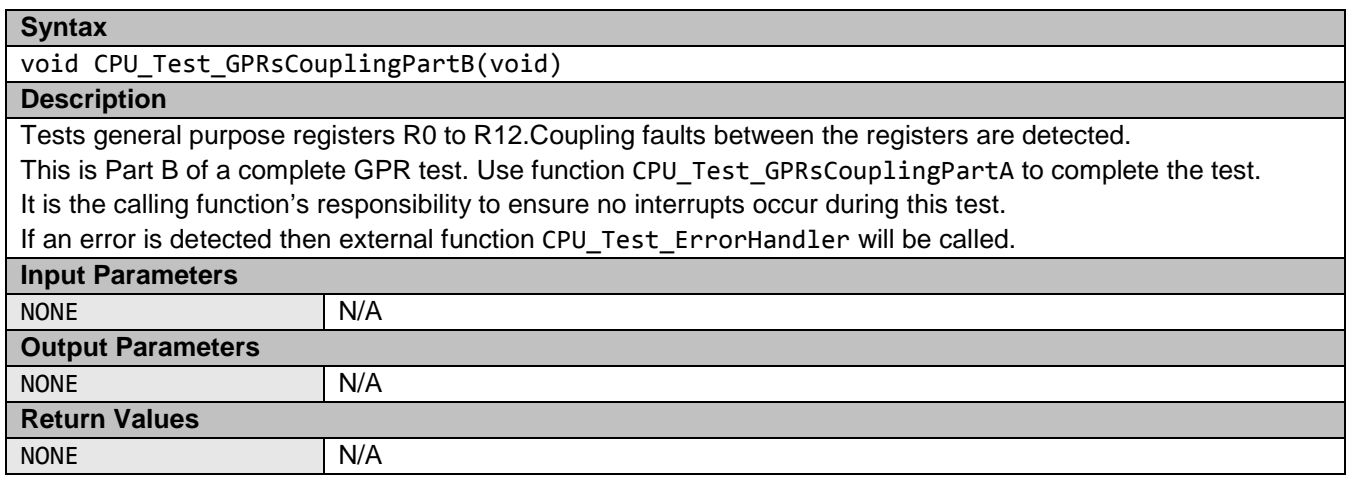

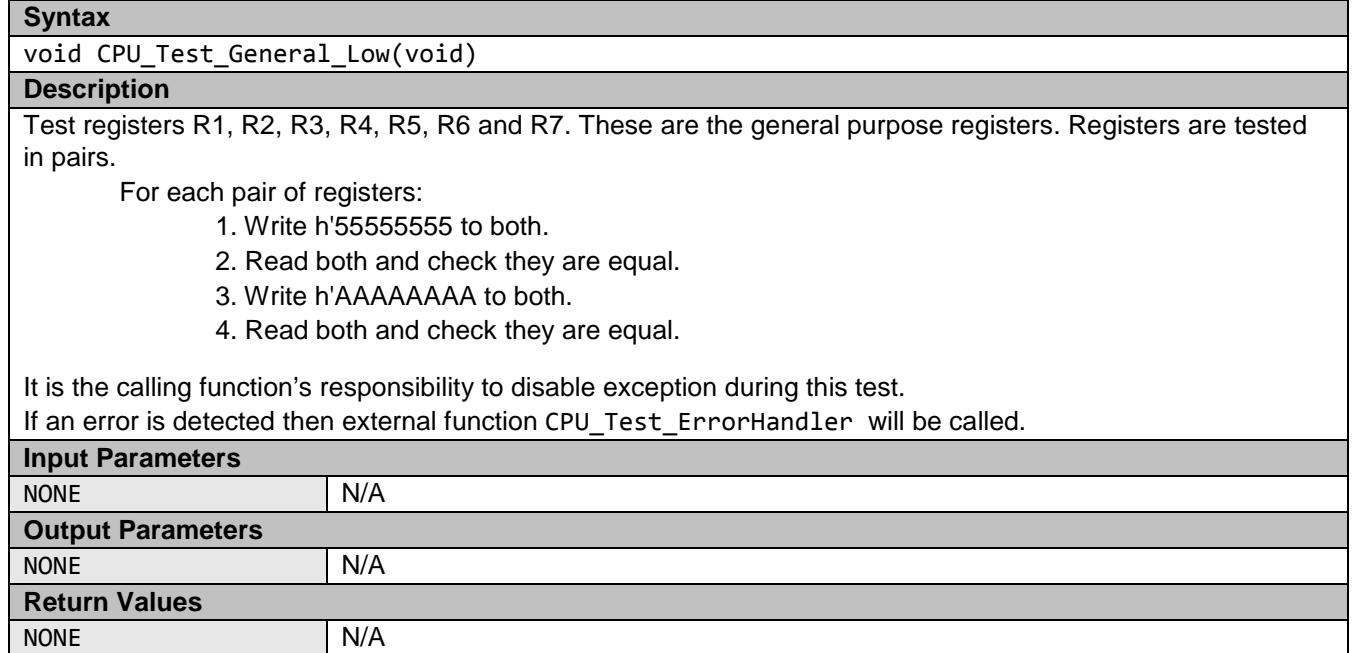

R11AN0260EU0100 Rev. 1.0<br> **RENESAS** Page 6 of 38

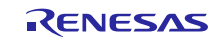

### **Syntax**

#### void CPU\_Test\_General\_High(void)

### **Description**

Test registers R8, R9, R10, R11 and R12. These are the general purpose registers. Registers are tested in pairs.

For each pair of registers:

- 1. Write h'55555555 to both.
- 2. Read both and check they are equal.
- 3. Write h'AAAAAAAA to both.
- 4. Read both and check they are equal.

It is the calling function's responsibility to disable exceptions during this test.

If an error is detected then external function CPU\_Test\_ErrorHandler will be called.

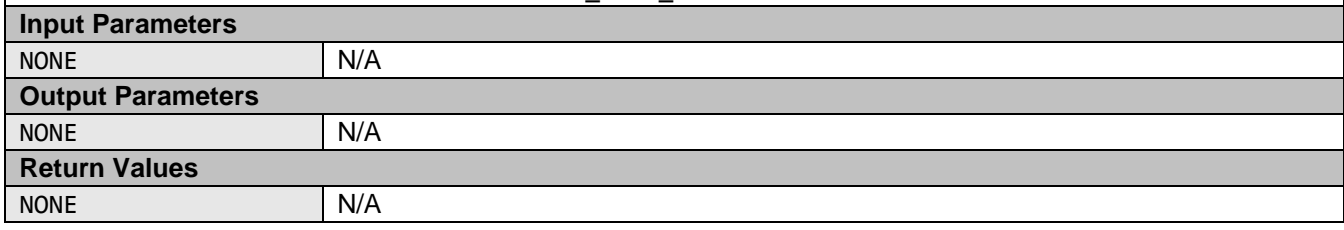

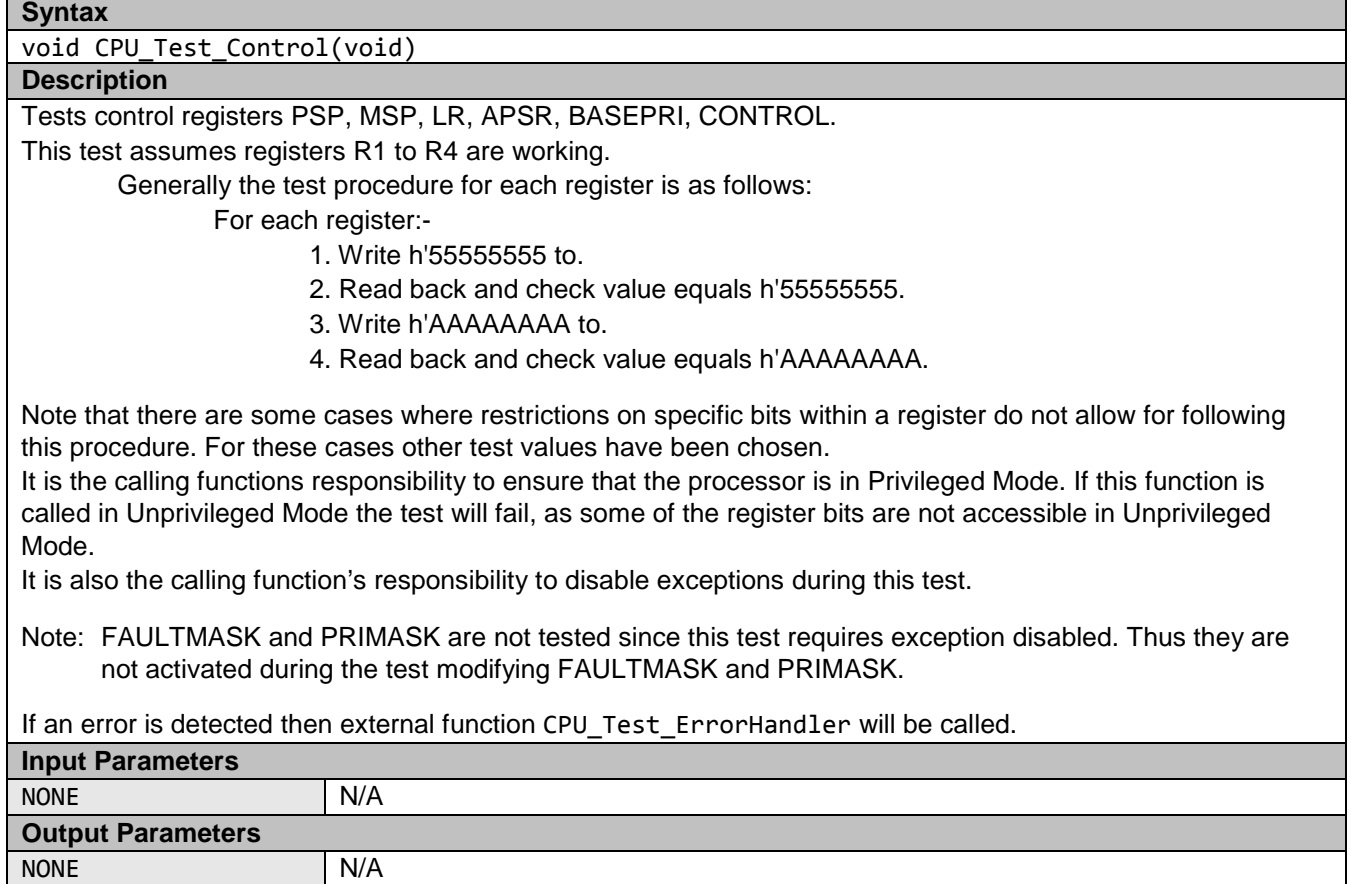

**Return Values**

NONE N/A

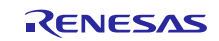

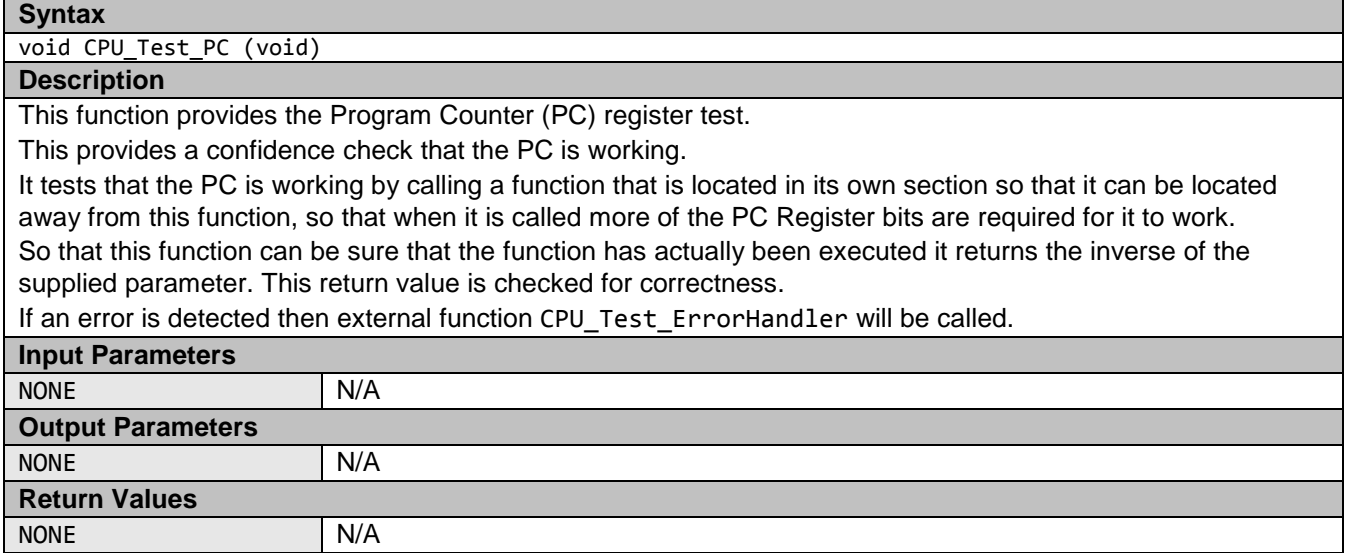

### <span id="page-7-0"></span>**1.2 ROM**

This section describes the ROM / Flash memory test using CRC routines. Reference IEC 60730: 1999+A1:2003 Annex H – H2.19.4.1 CRC – Single Word.

A cyclic redundancy check (CRC) is a fault or error control technique that generates a single word or checksum to represent the contents of memory. A CRC checksum is the remainder after a binary division, with a no bit carry (XOR used instead of subtraction) of the message bit stream done by a predefined (short) bit stream of length  $n + 1$ , representing the coefficients of a polynomial with degree n. Before the division, *n* zeros are appended to the message stream. CRCs are popular because they are simple to implement in binary hardware and easy to analyze mathematically.

The ROM test can be achieved by generating a CRC value for the contents of the ROM and saving it.

During the memory self-test, the same CRC algorithm is used to generate another CRC value, which is compared with the saved CRC value. The technique recognizes all one-bit errors and a high percentage of multi-bit errors.

CRCs get complicated when you need to generate a CRC value to compare to CRC values produced by other CRC generators. Factors may change the resulting CRC value, even when the basic CRC algorithm is the same. The combination of the order data is supplied to the algorithm, the assumed bit order in any look-up table used, and the required order of the bits of the actual CRC value — are all factors. These complications have arisen because big and little endian systems were developed to work together and employ serial data transfers where bit order became important. It produces the same result as the IAR for Arm® toolchain does using the checksum option. If you are using the IAR for Arm toolchain to automatically insert a reference CRC into the ROM, the value can be compared directly with the one calculated.

#### <span id="page-7-1"></span> $1.2.1$ **CRC32C Algorithm**

The Synergy S124 includes a CRC module that supports CRC-32C. This software configures the CRC module to produce a 32-bit CRC-32C:

- Polynomial = 0x1EDC6F41 (x32 + x28 + x27 + x26 + x25 + x23 + x22 + x20 + x19 + x18 + x14 + x13 + x11 + x10  $+ x9 + x8 + x6 + 1$
- Width  $= 32$  bits
- Initial value  $= 0x$ FFFFFFFFF
- XOR with h'FFFFFFFF is performed on the output CRC

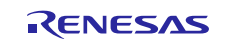

#### <span id="page-8-0"></span> $1.2.2$ **CRC Software API**

All software is written in ANSI C. The file S124 registers. h includes definitions of S124 registers. The functions listed calculate a CRC value and verify its correctness against a value stored in ROM.

#### **Table 2 CRC Software API Source files**

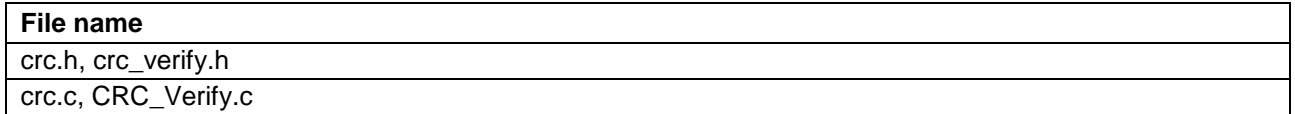

These following functions are implemented in files CRC\_Verify.h and CRC\_Verify.c:

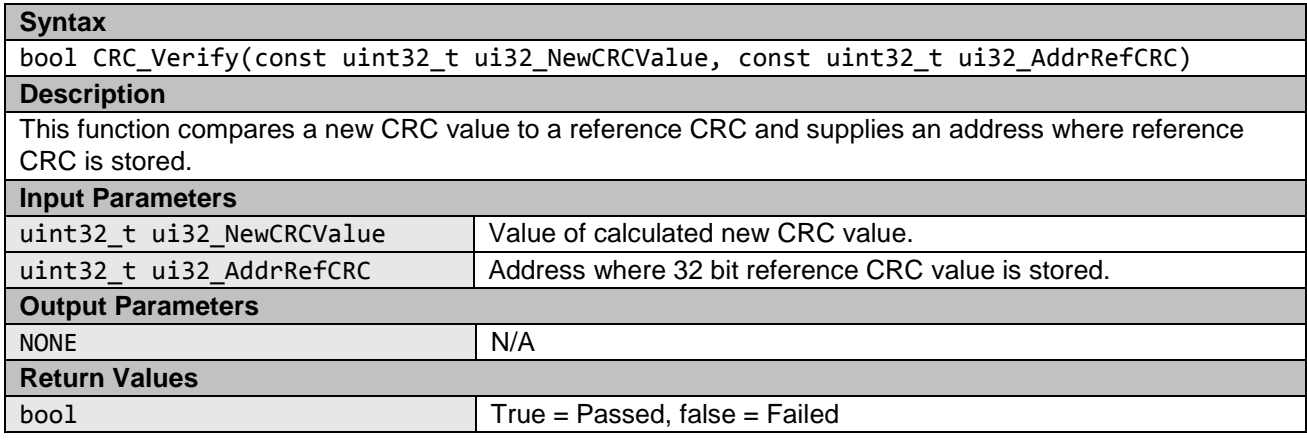

These following functions are implemented in files crc.h and crc.c:

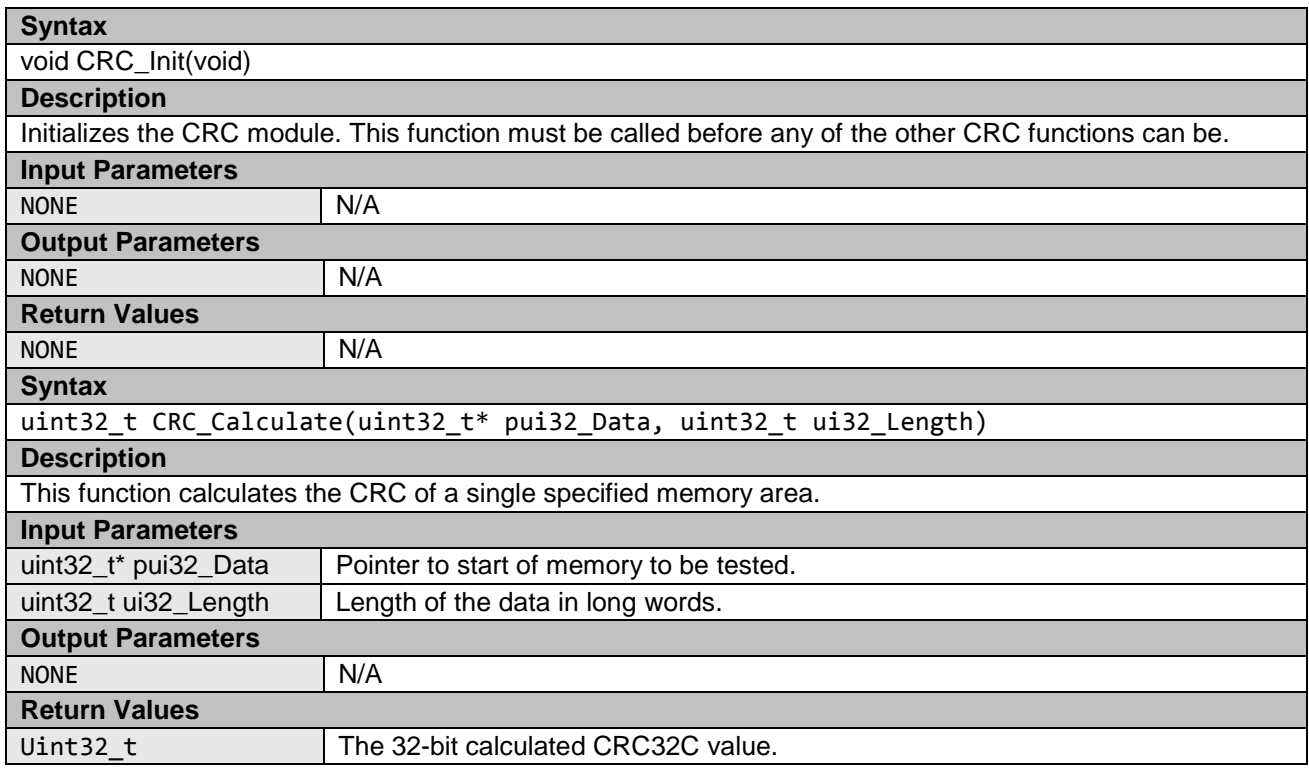

The following functions are used when the memory area cannot simply be specified by a start address and length. They provide a way of adding memory areas in ranges/sections. This method can also be used if the function, CRC\_Calculate, takes too long in a single function call.

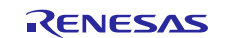

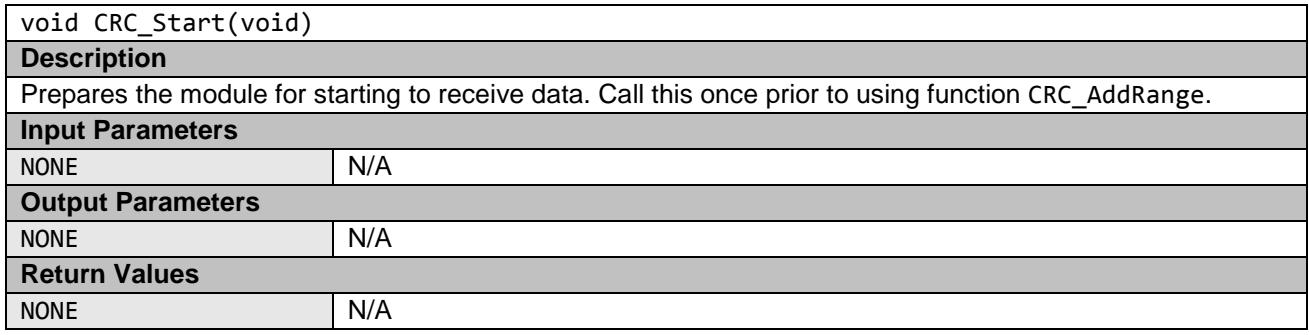

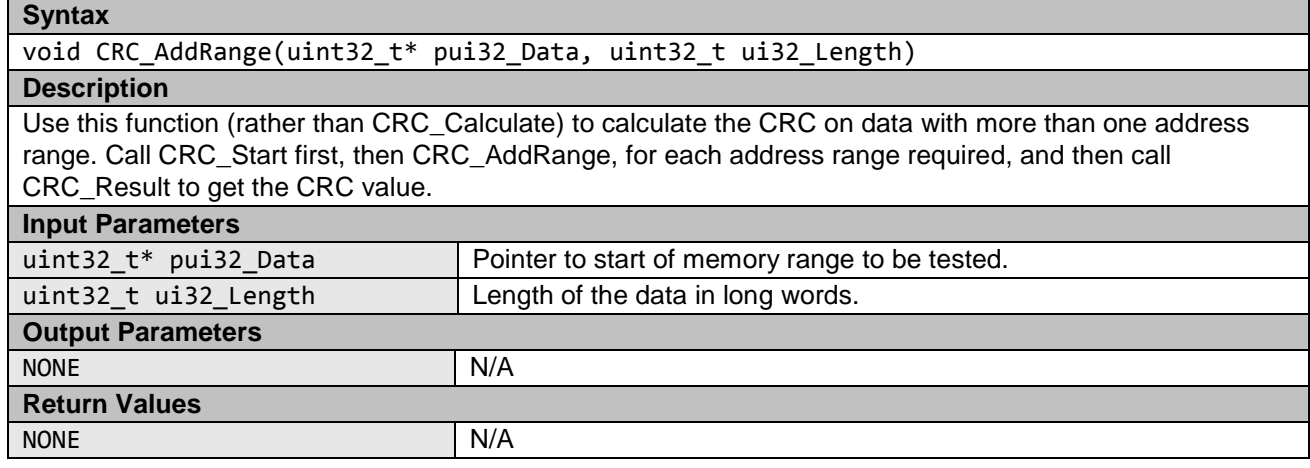

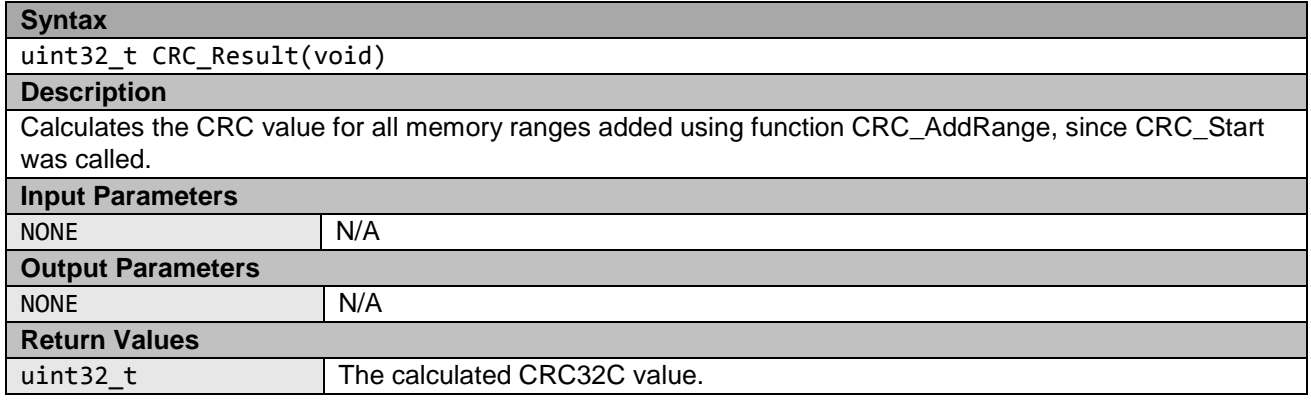

### <span id="page-9-0"></span>**1.3 RAM**

March tests are a family of tests that are well recognized as an effective way to test RAM.

A March test consists of a finite sequence of March elements A March element is a finite sequence of operations applied to every cell in the memory array before proceeding to the next cell.

In general, the more March elements the algorithm has the better its fault coverage, but at the expense of a slower execution time.

The algorithms are destructive (they do not preserve the current RAM values), but the supplied test functions provide a non-destructive option, so the memory's contents can be preserved. Preservation is achieved by copying the memory to a supplied buffer — before running the actual algorithm — then restoring the memory from the buffer at the end of the test. The API includes an option to automatically test the buffer, as well as the RAM test area.

The area of RAM undergoing testing cannot be used for anything else during the test. This issue makes testing RAM used in the stack difficult. To alleviate this issue, the API has functions that can be used to test the stack.

The following section introduces specific March tests. Following that is the specification of the software APIs.

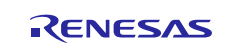

#### <span id="page-10-0"></span> $1.3.1$ **Algorithms**

#### **March C**

The March C algorithm (van de Goor 1991) consists of six March elements with a total of 10 operations. It detects the following faults:

- 1. Stuck At Faults (SAF)
	- The logic value of a cell or a line is always 0 or 1.
- 2. Transition Faults (TF)
	- A cell or a line that fails to undergo a  $0 \rightarrow 1$  or a  $1 \rightarrow 0$  transition.
- 3. Coupling Faults (CF)

A write operation to one cell changes the content of a second cell.

- 4. Address Decoder Faults (AF)
	- Any fault that affects the address decoder:
	- With a certain address, no cell will be accessed.
	- A certain cell is never accessed.
	- With a certain address, multiple cells are accessed simultaneously.
	- A certain cell can be accessed by multiple addresses.

These are the 6 March elements:-

- I. Write all zeros to array
- II. Starting at lowest address, read zeros, write ones, increment up array bit by bit.
- III. Starting at lowest address, read ones, write zeros, increment up array bit by bit.
- IV. Starting at highest address, read zeros, write ones, decrement down array bit by bit.
- V. Starting at highest address, read ones, write zeros, decrement down array bit by bit.
- VI. Read all zeros from array.

#### **March X**

Note: This algorithm has not been implemented for the Synergy and is only presented here for information as it relates to the March X WOM version below.

The March X algorithm consists of four March elements with a total of six operations. It detects the following faults:

- 1. Stuck At Faults (SAF)
- 2. Transition Faults (TF)
- 3. Inversion Coupling Faults (Cfin)
- 4. Address Decoder Faults (AF)

These are the four March elements:-

- I. Write all zeros to array
- II. Starting at lowest address, read zeros, write ones, increment up array bit by bit.
- III. Starting at highest address, read ones, write zeros, decrement down array bit by bit.
- IV. Read all zeros from array.

#### **March X (Word-Oriented Memory version)**

The March X Word-Oriented Memory (WOM) algorithm has been created from a standard March X algorithm in two stages. First the standard March X is converted from using a single bit data pattern to using a data pattern equal to the memory access width. At this stage, the test is primarily detecting inter-word faults, including Address Decoder faults. The second stage adds two additional March elements. The first element uses a data pattern of alternating high/low bits; the second uses the inverse. These elements are added to detect intra-word coupling faults.

These are the six March elements:-

- 1. Write all zeros to an array
- 2. Starting at lowest address, read zeros, write ones, increment up array word by word.
- 3. Starting at highest address, read ones, write zeros, decrement down word by word.
- 4. Starting at lowest address, read zeros, write h'AAs, increment up array word by word.
- 5. Starting at highest address, read h'AAs, write h'55s, decrement down word by word.
- 6. Read all h'55s from the array.

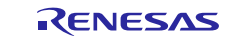

#### <span id="page-11-0"></span> $1.3.2$ **Software API**

Two implementations of the RAM tests are available;

- 1. Standard implementation.
- 2. Hardware (HW) implementation. This version uses the Data Operation Circuit (DOC) to help perform the tests.

Both implementations share the same core API, but the 'HW' implementation has some additional functions detailed in applicable sections.

#### **March C API**

This test can be configured to use 8, 16 or 32-bit RAM accesses.

This is achieved by #defining RAMTEST\_MARCH\_C\_ACCESS\_SIZE in the header file to be one of the following:

- 1. RAMTEST\_MARCH\_C\_ACCESS\_SIZE\_8BIT
- 2. RAMTEST\_MARCH\_C\_ACCESS\_SIZE\_16BIT
- 3. RAMTEST\_MARCH\_C\_ACCESS\_SIZE\_32BIT

Sometimes limiting the maximum size of RAM that can be tested with a single function call can speed up the test, as well as reducing the stack and code size. It is done by limiting the size of the variable used to hold the number of 'words' that the test area contains. The 'word' size is the selected access width.

This is achieved by #defining RAMTEST\_MARCH\_C\_MAX\_WORDS in the header file to be one of the following:

- 1. RAMTEST\_MARCH\_C\_MAX\_WORDS\_8BIT (Max words in test area is 0xFF)
- 2. RAMTEST\_MARCH\_C\_MAX\_WORDS\_16BIT (Max words in test area is 0xFFFF)
- 3. RAMTEST\_MARCH\_C\_MAX\_WORDS\_32BIT (Max words in test area is 0xFFFFFFFF)

#### **Table 3 Source files**

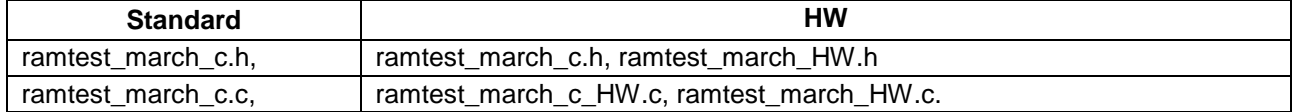

The source is written in ANSI C and uses  $S124$  registers. h to access peripheral registers.

Note: The API allows just a single word to be tested with a function call. However, to test coupling faults between words, it is important to use the functions to test a data range bigger than one word.

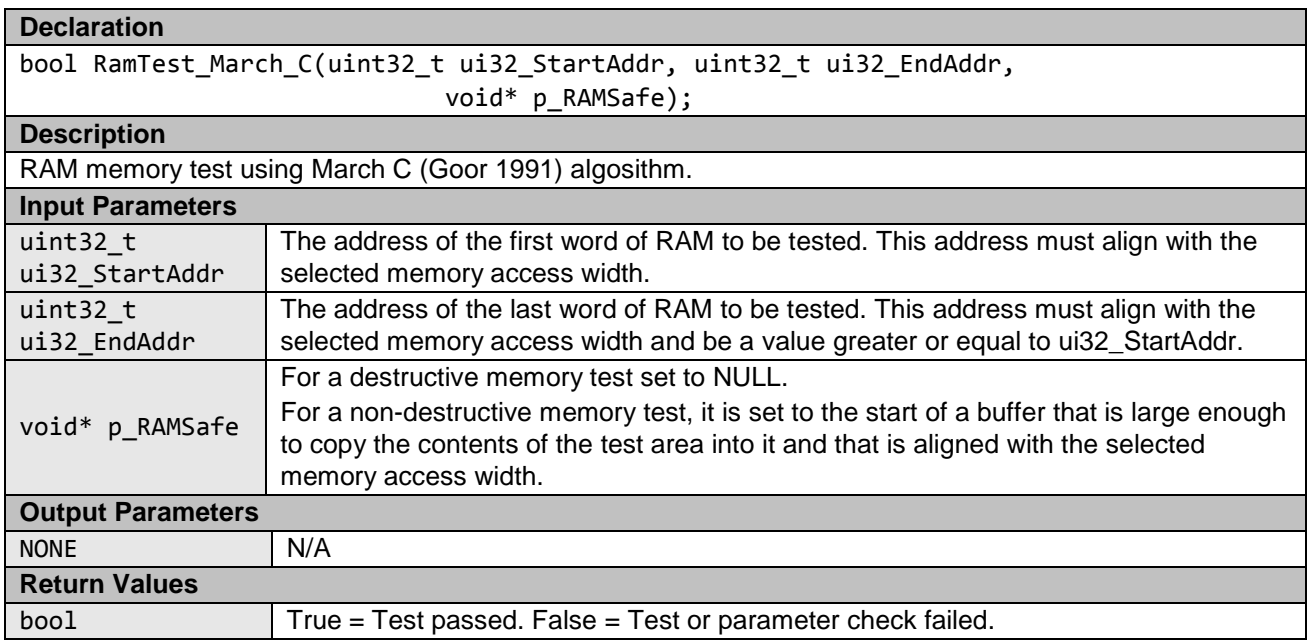

#### **Declaration**

bool RamTest\_March\_C\_Extra(uint32\_t ui32\_StartAddr, uint32\_t ui32\_EndAddr,

void\* p\_RAMSafe);

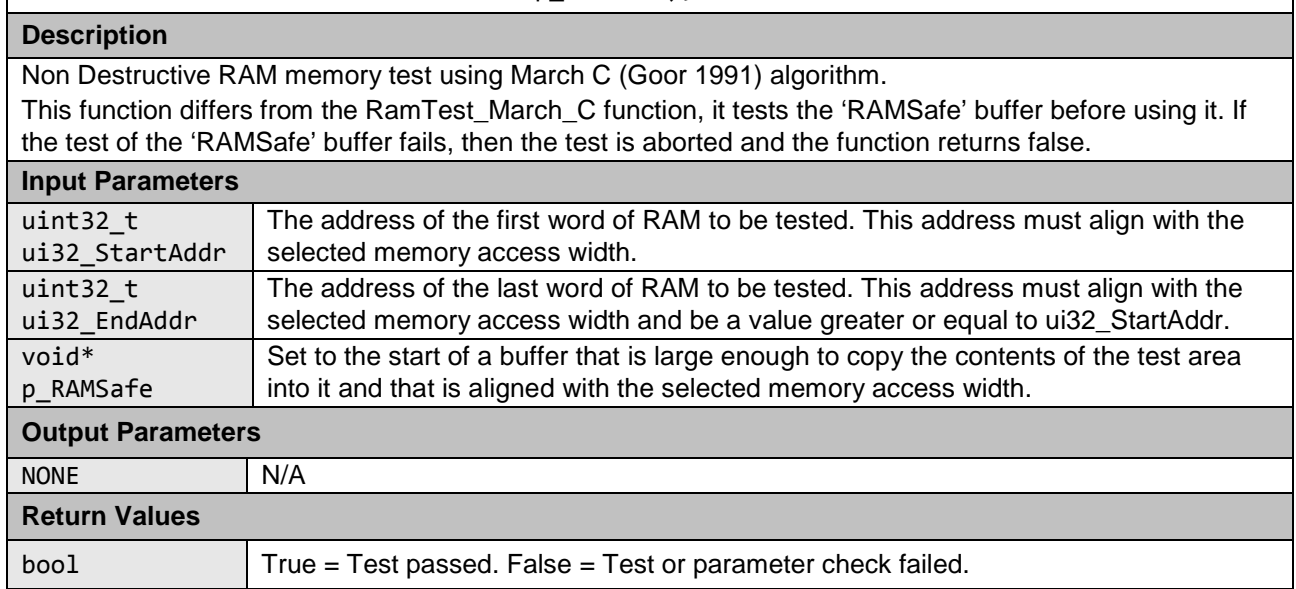

#### **March X WOM API**

This test can be configured to use 8, 16 or 32-bit RAM accesses.

This test is achieved by #defining RAMTEST\_MARCH\_X\_WOM\_ACCESS\_SIZE in the header file to be one of the following:

- 1. RAMTEST\_MARCH\_ X\_WOM\_ACCESS\_SIZE\_8BIT
- 2. RAMTEST MARCH X WOM ACCESS SIZE 16BIT
- 3. RAMTEST MARCH X WOM ACCESS SIZE 32BIT

To speed up the test run time, you can choose to limit the maximum size of RAM that can be tested with a single function call. This is done by limiting the size of the variable used to hold the number of 'words' that the test area contains. The 'word' size is the same as the selected access width.

This is achieved by #defining RAMTEST\_MARCH\_ X\_WOM\_MAX\_WORDS in the header file to be one of the following:

- 1. RAMTEST\_MARCH\_ X\_WOM\_MAX\_WORDS\_8BIT (Max words in test area is 0xFF)
- 
- 3. RAMTEST\_MARCH\_ X\_WOM\_MAX\_WORDS\_32BIT

2. RAMTEST\_MARCH\_ X\_WOM\_MAX\_WORDS\_16BIT (Max words in test area is 0xFFFF)<br>3. RAMTEST\_MARCH\_ X\_WOM\_MAX\_WORDS\_32BIT (Max words in test area is 0xFFFFFFFF)

#### **Table 4 Source files**

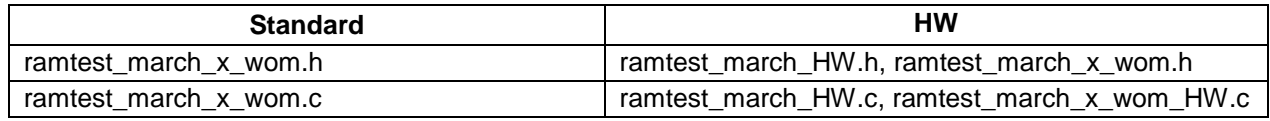

The source is written in ANSI C and uses  $S124$  registers. h to access peripheral registers.

Note: The API allows just a single word to be tested with a function call. However, to test coupling faults between words, it is important to use the functions to test a data range bigger than one word.

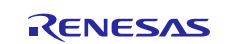

#### **Declaration**

bool RamTest\_March\_X\_WOM(uint32\_t ui32\_StartAddr, uint32\_t ui32\_EndAddr,

void\* p\_RAMSafe);

#### **Description**

RAM memory test based on March X algorithm converted for WOM.

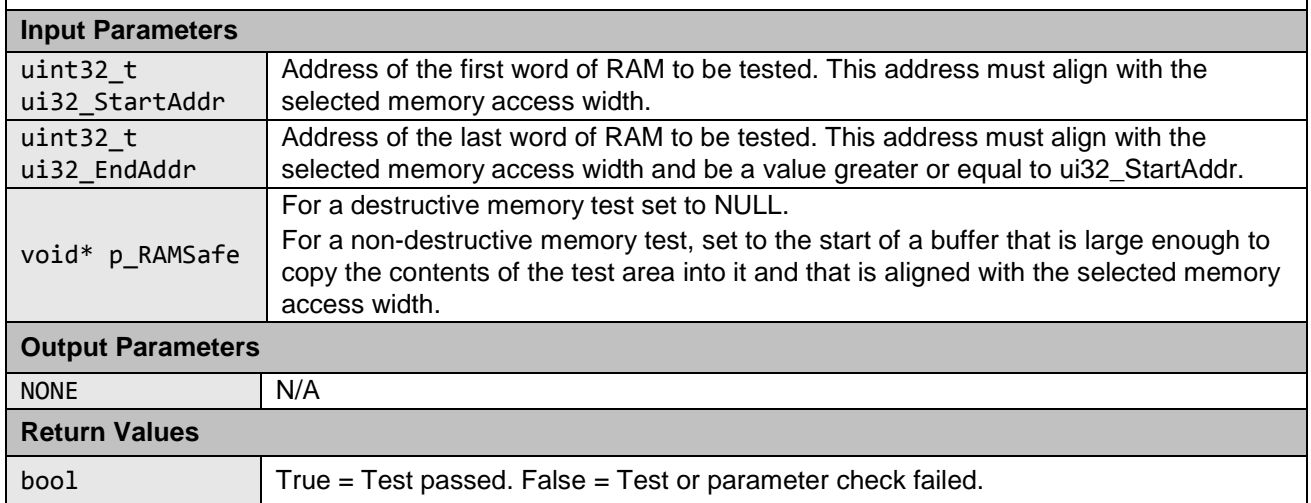

#### **Declaration**

bool RamTest\_March\_X\_WOM\_Extra(uint32\_t ui32\_StartAddr, uint32\_t ui32\_EndAddr, void\* p\_RAMSafe);

#### **Description**

Non Destructive RAM memory test based on March X algorithm converted for WOM. This function differs from the RamTest\_March\_X\_WOM function, it tests the 'RAMSafe' buffer before using it. If the test of the 'RAMSafe' buffer fails, then the test is aborted and the function returns false.

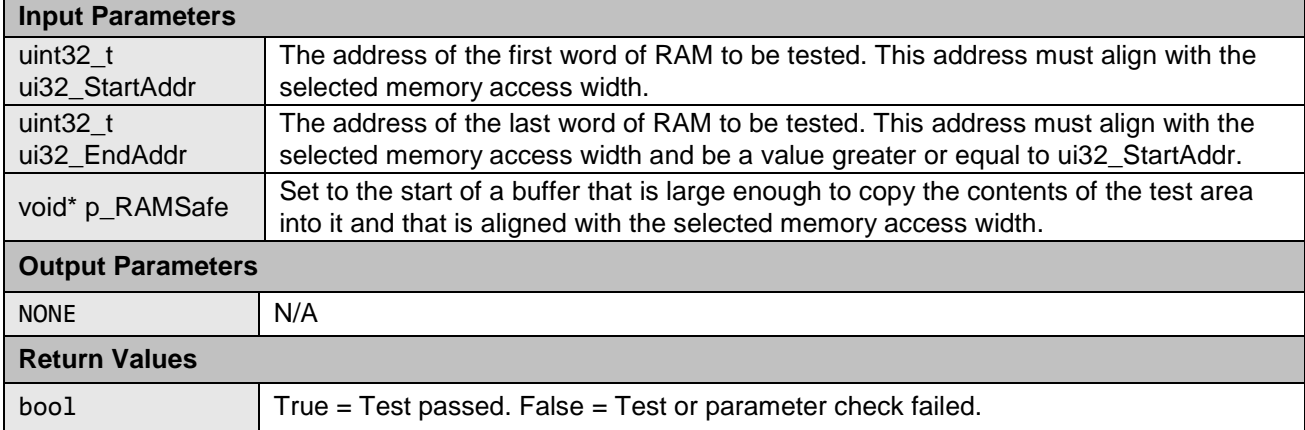

#### **March C and March X WOM HW Implementation specific API.**

The 'HW' implementations of the March C and the March X WOM tests use the Data Operation Circuit (DOC) to help perform the tests. The DOC is used to compare values read back from RAM with expected values.

It is the user's responsibility to ensure that nothing else accesses the DOC during the RAM tests.

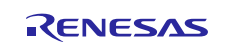

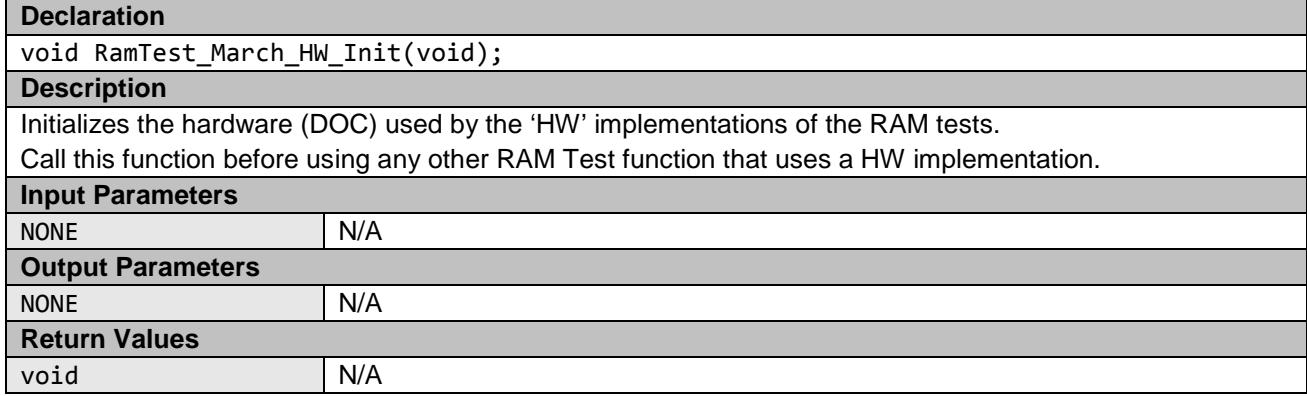

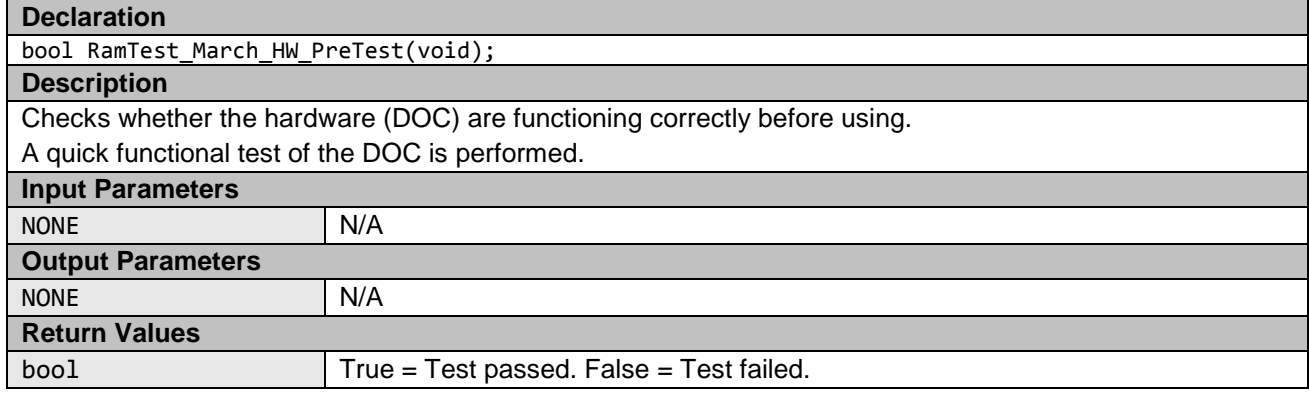

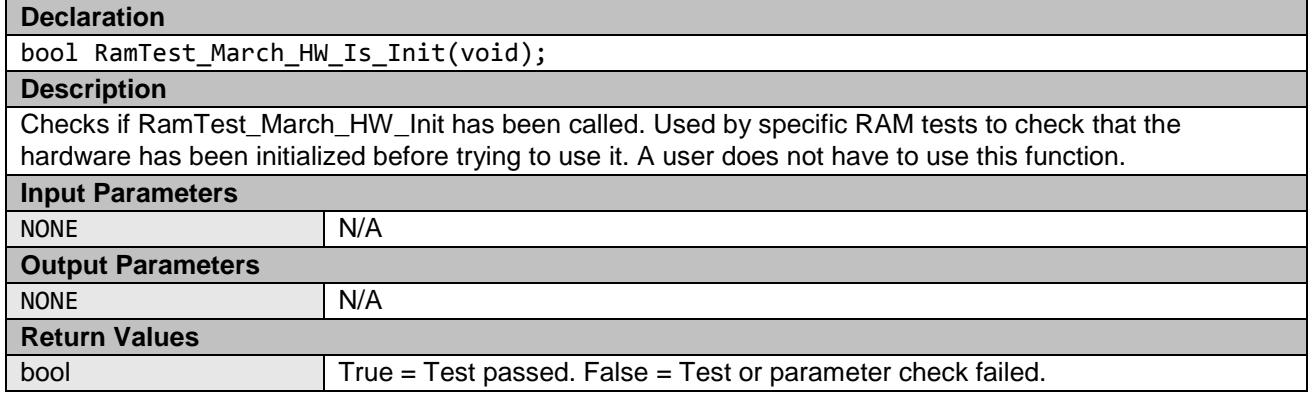

#### **RAM Test Stack API**

This API enables a RAM test on an area of RAM that includes the stack. The function that performs the RAM test requires a stack, so these functions re-locate the stack to a supplied new RAM area, allowing the original stack area to be tested. Three functions can be called, depending on which stack (Main or Process) is in the test area, or if both are.

It is the calling function's responsibility to ensure that the processor is in Privileged Mode. If this function is called in unprivileged mode the test will fail as some of the register bits are not accessible in unprivileged mode.

Note: The stack testing functions use one of the March RAM tests presented previously, passing it in as a function pointer. If using a test that requires initialization before use, it is the user's responsibility to ensure this initialization has been done before trying to use the test—by calling one of these functions.

#### **Table 5 Source files**

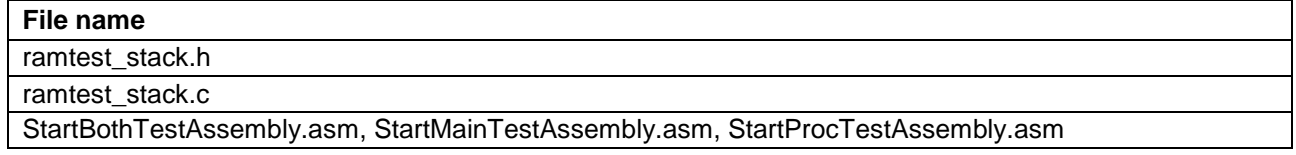

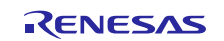

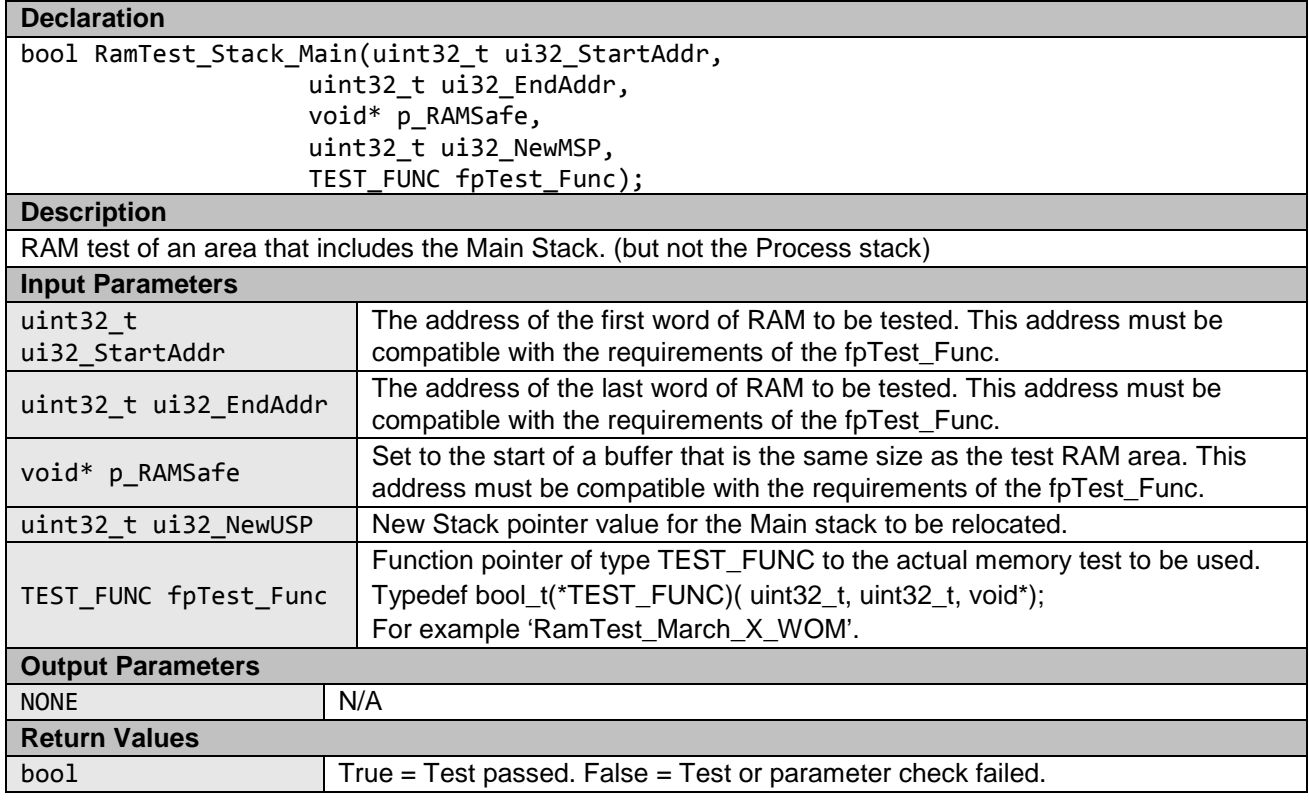

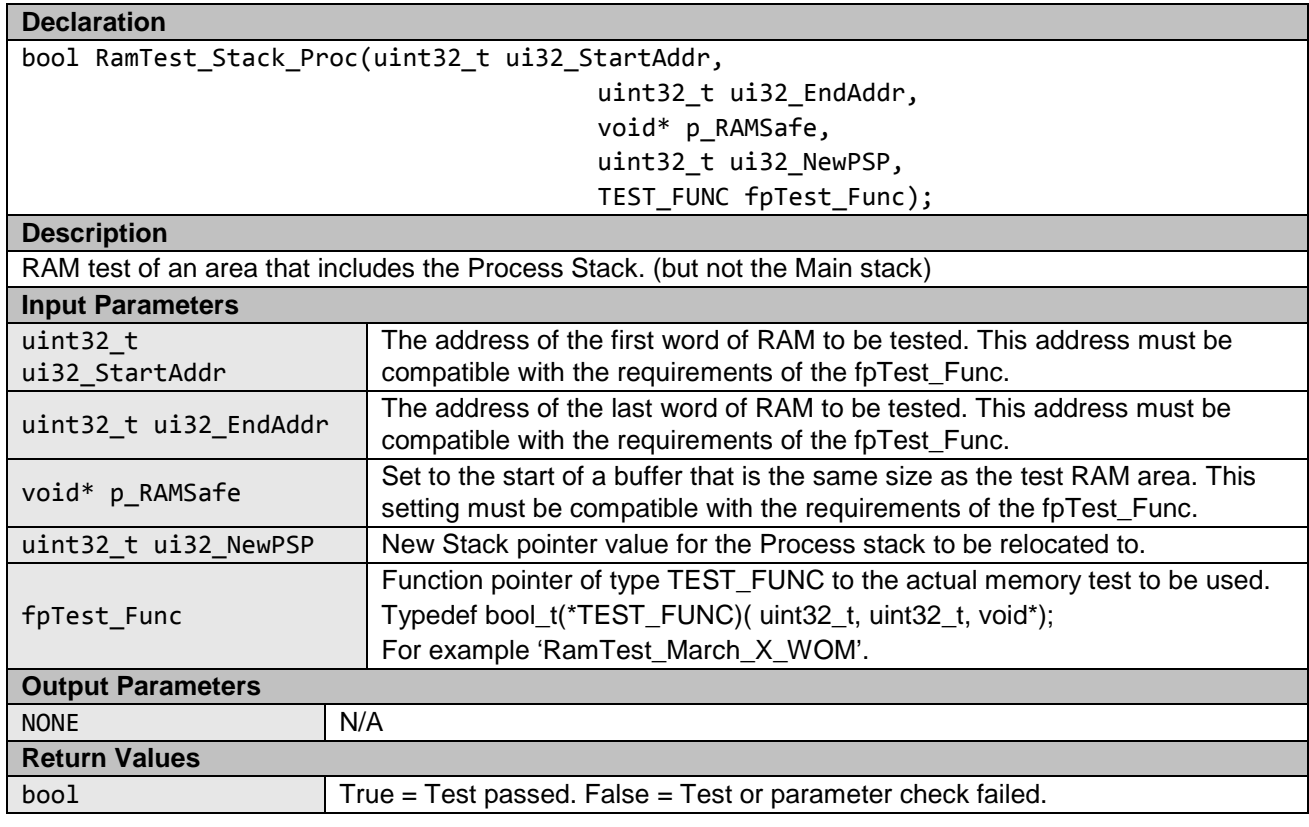

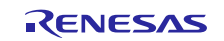

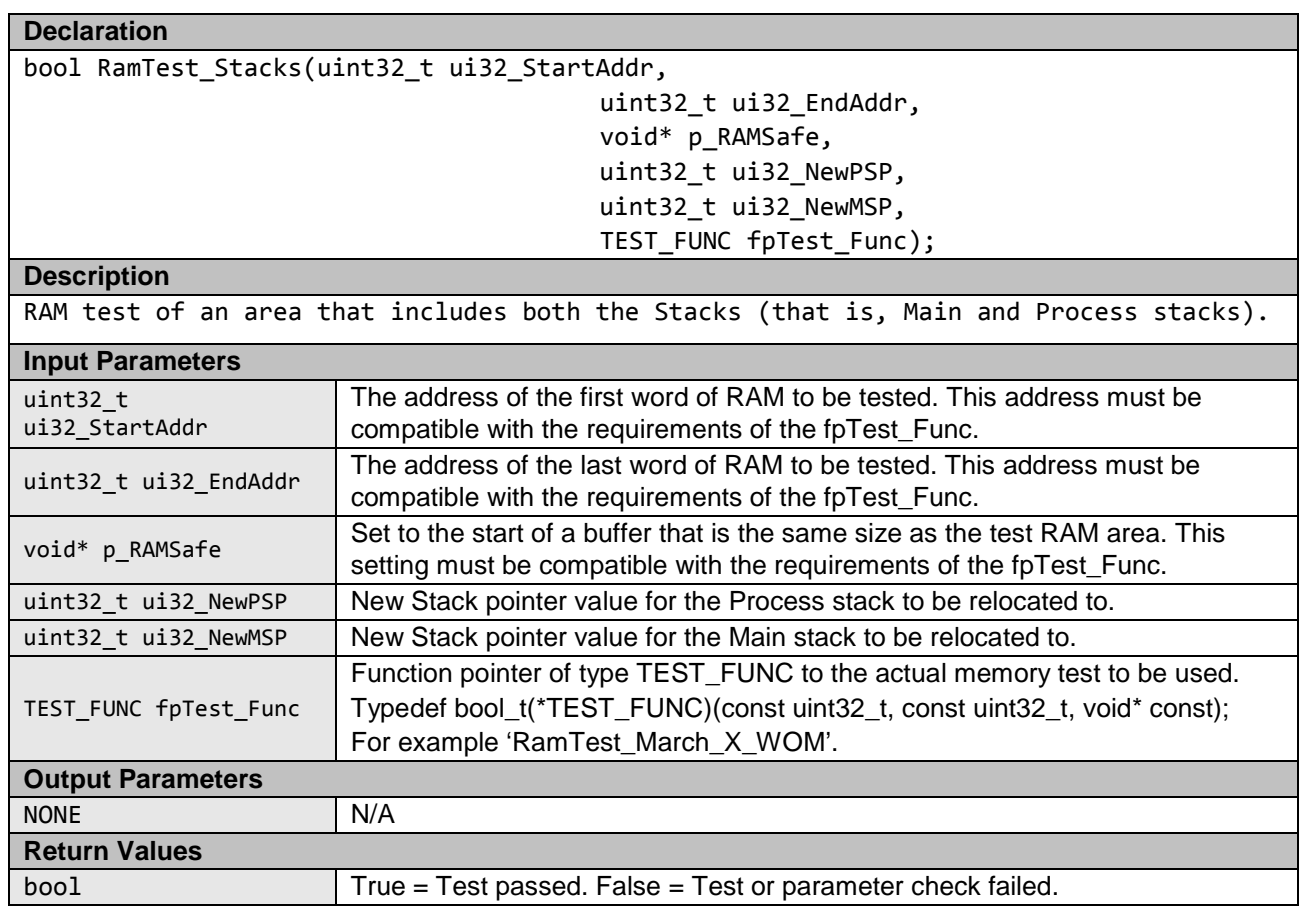

#### <span id="page-16-0"></span>**1.4 Clock**

The Renesas Synergy S124 MCU has a Clock Frequency Accuracy Measurement Circuit (CAC) used to monitor the Main clock frequency during run time.

Either one of the MAIN, SUB\_CLOCK, HOCO, MOCO, LOCO, IWDTCLK, and PCLKB clocks, or an External clock on the CACREF pin, can be used as a reference clock source.

If using an external reference clock:

- 1. #define CLOCK\_MONITOR\_USE\_EXTERNAL\_REFERENCE\_CLOCK in file clock\_monitor.h.
- 2. Be sure to provide target and reference clocks frequency in Hz.

If using one of the internal source clocks:

- 1. Be sure CLOCK\_MONITOR\_USE\_EXTERNAL\_REFERENCE\_CLOCK is not defined.
- 2. Be sure to select the reference clock (through ref\_clock input parameter).
- 3. Be sure to provide target and reference clocks frequency in Hz.

If the frequency of the main clock deviates during runtime from a configured range two types of interrupt can be generated: frequency error interrupt or an overflow interrupt. The user of this module must enable these two kinds of interrupt and handle them. See Section [2.4](#page-26-3) for an example of interrupt activation. The allowable frequency range can be adjusted using:

/\*Percentage tolerance of main clock allowed before an error is reported.\*/

#define CLOCK\_TOLERANCE\_PERCENT 10

In addition to the CAC function the Synergy S124 has an Oscillation Stop Detection Circuit. If the main clock stops, the Middle-Speed On-Chip oscillator will automatically be used instead and an NMI interrupt will be generated. The User of this module must handle the NMI interrupt and check the NMISR.OSTST bit.

R11AN0260EU0100 Rev. 1.0 <br>
RENESAS

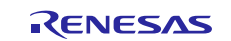

#### **Table 6 Clock Source files**

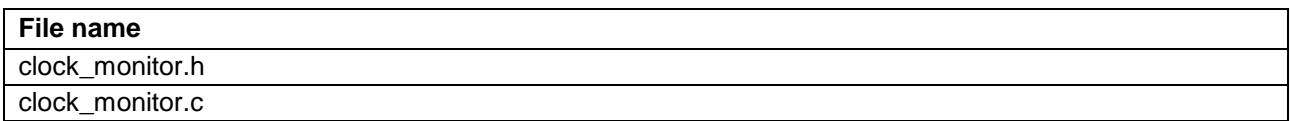

Software relies on S124\_registers.h to access peripheral registers.

There are two versions of the ClockMonitor\_Init function:

1. ClockMonitor\_Init function if CLOCK\_MONITOR\_USE\_EXTERNAL\_REFERENCE\_CLOCK is not defined.

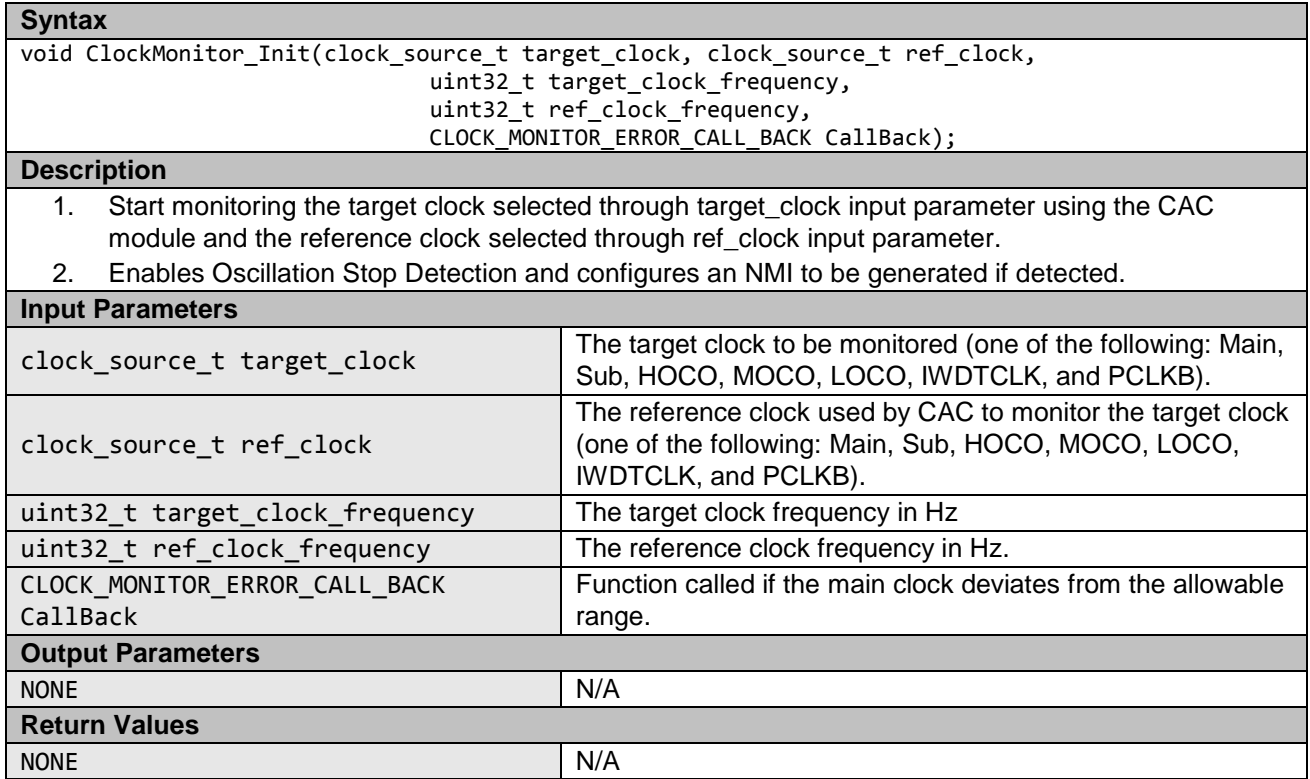

#### 2. ClockMonitor\_Init function, if CLOCK\_MONITOR\_USE\_EXTERNAL\_REFERENCE\_CLOCK is defined.

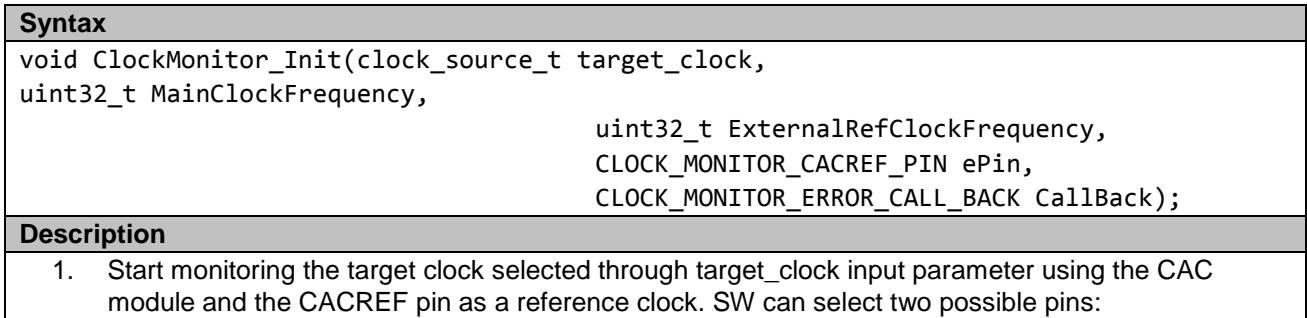

- eCLOCK\_MONITOR\_CACREF\_A (pin P204) and eCLOCK\_MONITOR\_CACREF\_B (pin P400), and it is the user's responsibility to select the pin based on the board set-up.
- 2. Enables Oscillation Stop Detection and configures an NMI to be generated if detected.

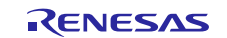

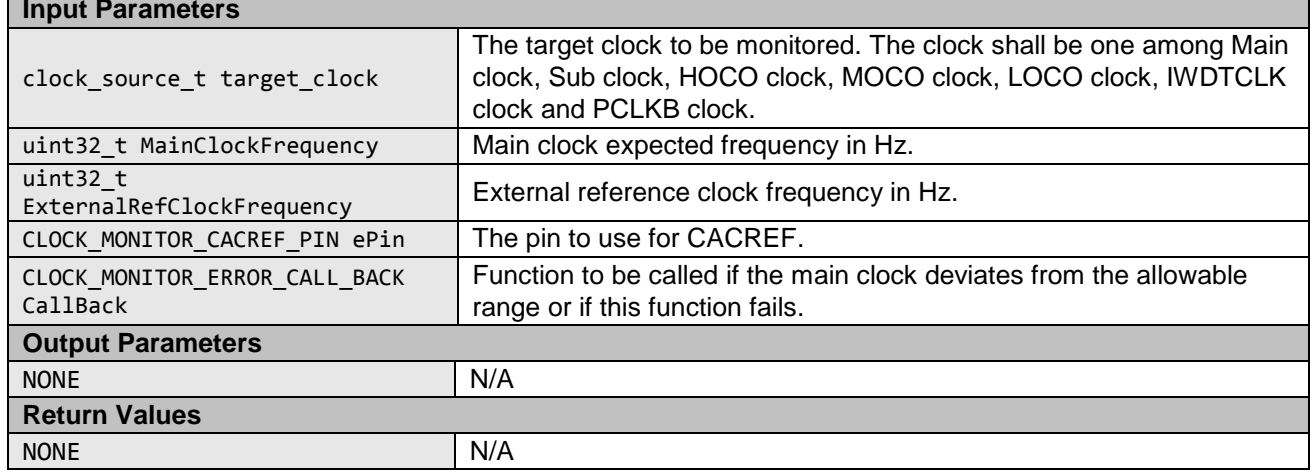

### <span id="page-18-0"></span>**1.5 Independent Watchdog Timer**

A watchdog timer is used to detect abnormal program execution. If a program is not running as expected, the watchdog will not be refreshed by software as required and will detect an error.

The Independent Watchdog Timer (iWDT) module of the Synergy S124 is used to detect abnormal execution. It includes a windowing feature so that the refresh must happen within a specified 'window' rather than just before a specified time. It can be configured to generate an internal reset or a NMI interrupt if an error is detected. Configuring the iWDT can be done through the OFS0 register whose settings are controlled by the user (see Section [2.5\)](#page-27-0). A function to be used after a reset is provided to decide whether the IWDT has caused the reset. The test module relies on the S124 registers.h file to access to peripheral registers.

#### **Table 7 Independent Watchdog Timer Source files**

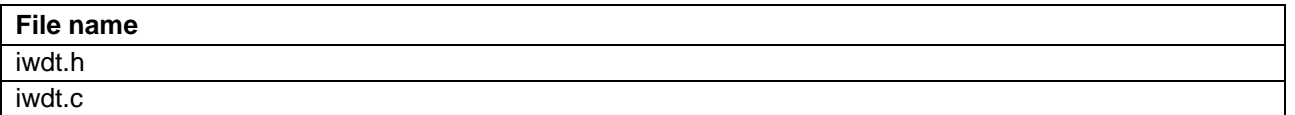

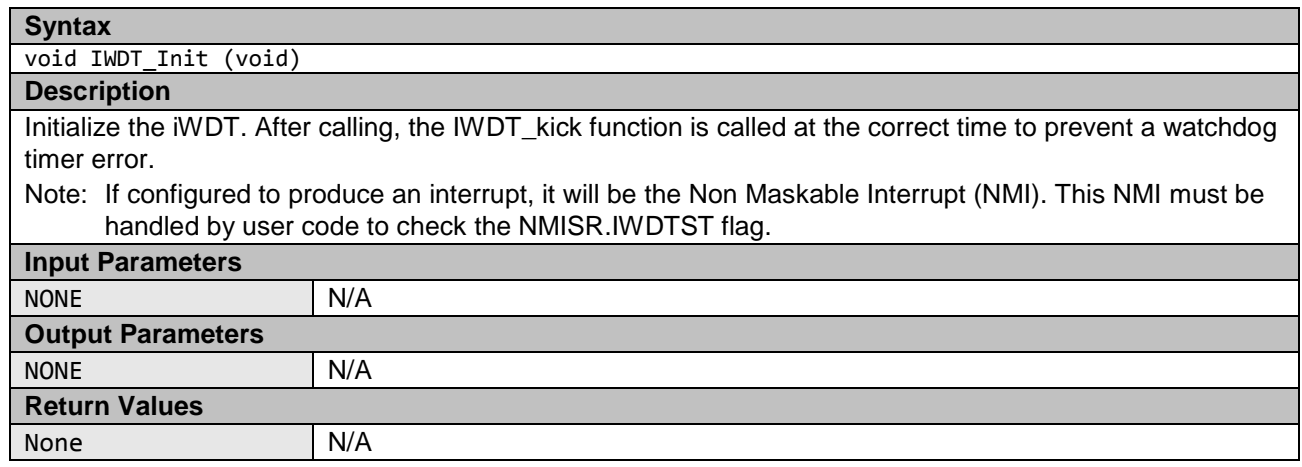

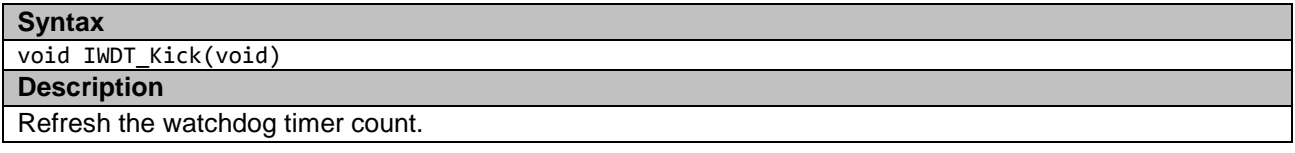

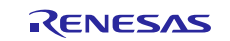

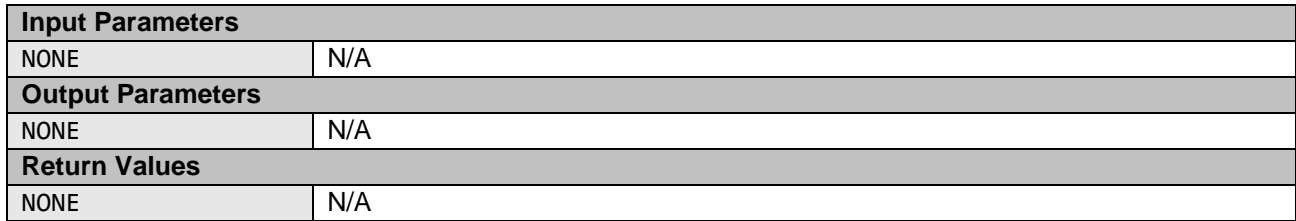

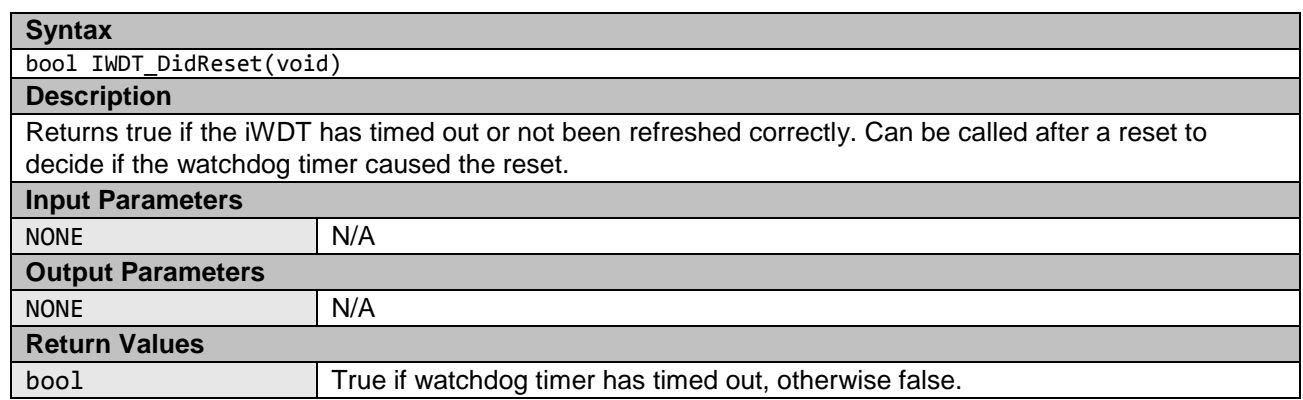

### <span id="page-19-0"></span>**1.6 Voltage**

The Synergy S124 MCU has a Voltage Detection Circuit that can be used to detect when the power supply voltage (VCC) falls below a specified voltage. The sample code demonstrates using the Voltage Detection Circuit 1 to generate a NMI interrupt when VCC drops below a specified level. The hardware can also generate a reset, but this behavior is not supported in the sample code. This module relies on S124\_registers.h file to access peripheral registers.

#### **Table 8 Voltage Source files**

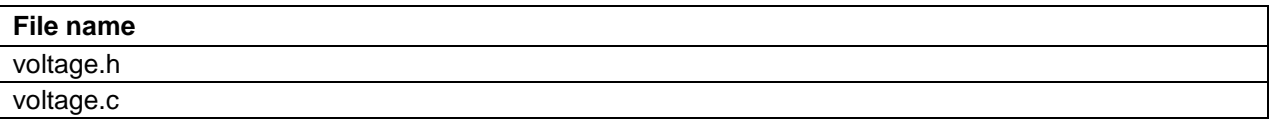

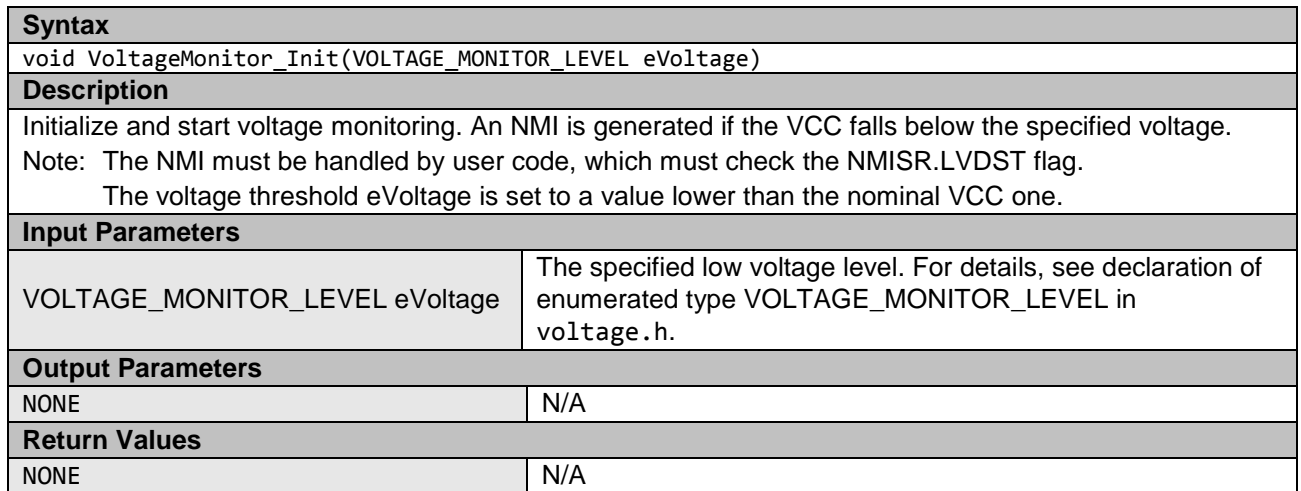

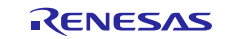

### <span id="page-20-0"></span>**1.7 ADC14**

The ADC14 has a diagnostic mode used to test the ADC. The diagnostic mode can be configured so a test is performed every time the ADC is used normally for a conversion. The diagnostic reference voltage and the expected result are automatically rotated between zero, half scale, and full scale. The diagnostic software provides two automatic conversions (zero and full scale). The module relies on S124\_registers.h file to access peripheral registers.

#### **Table 9 ADC14 Source files**

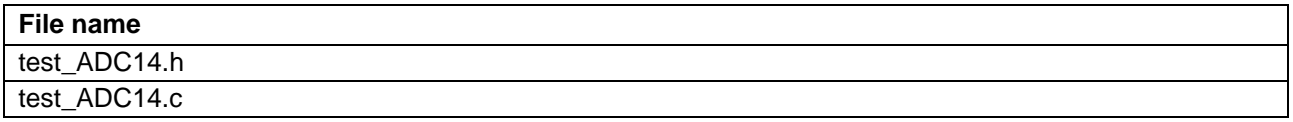

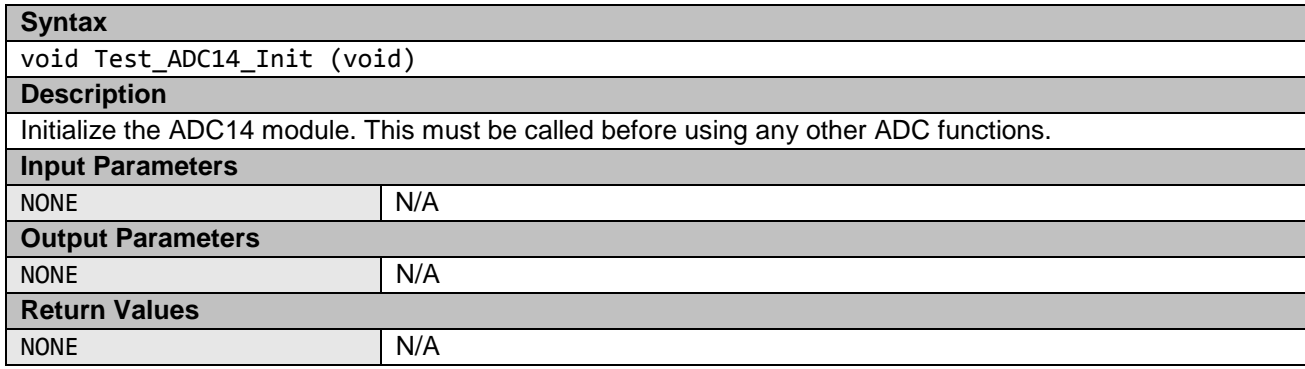

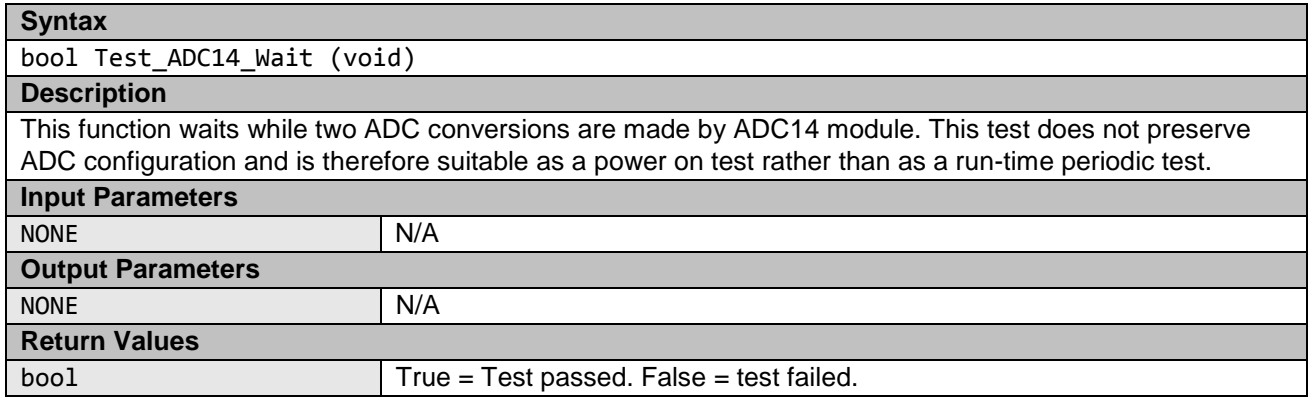

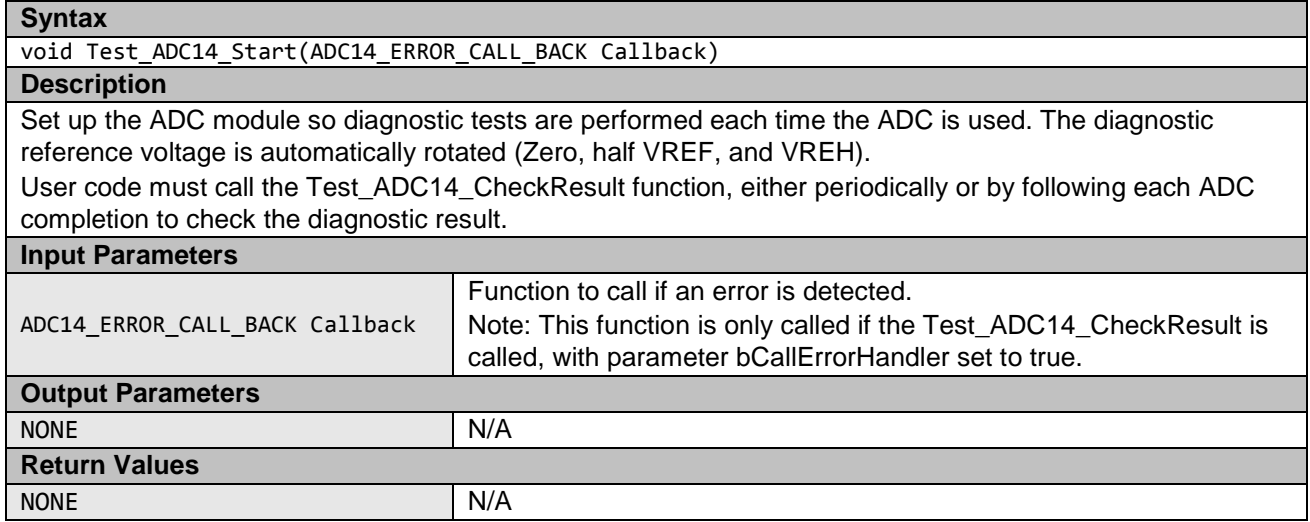

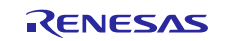

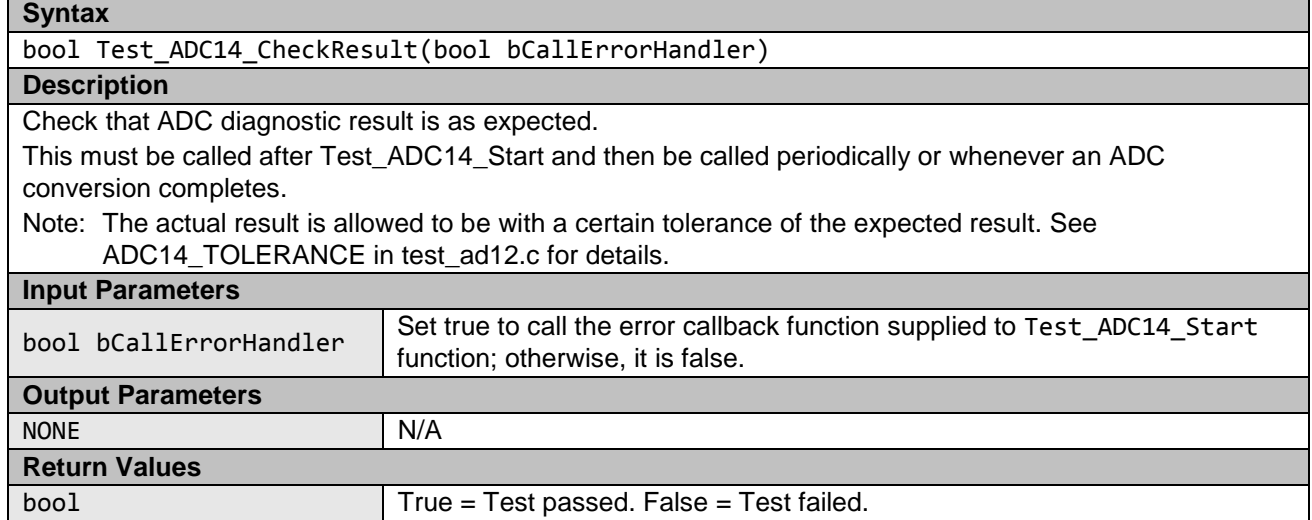

#### <span id="page-21-0"></span>**1.8 Temperature**

Synergy S124 has a Temperature Sensor module to monitor MCU temperature. The ADC14 module is also required with the Temperature Sensor. The module relies on the S124\_registers.h file to access peripheral registers.

#### **Table 10 Temperature Source files**

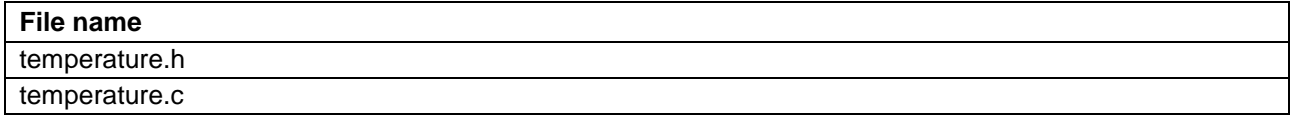

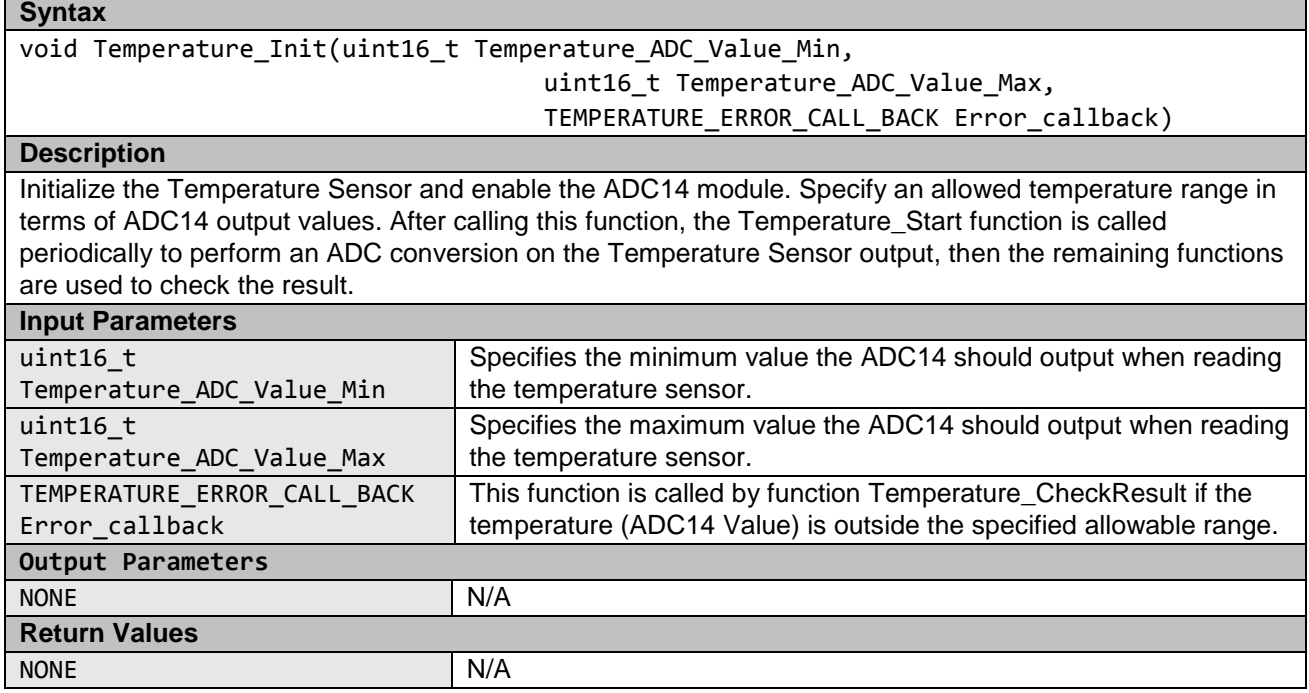

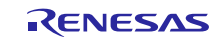

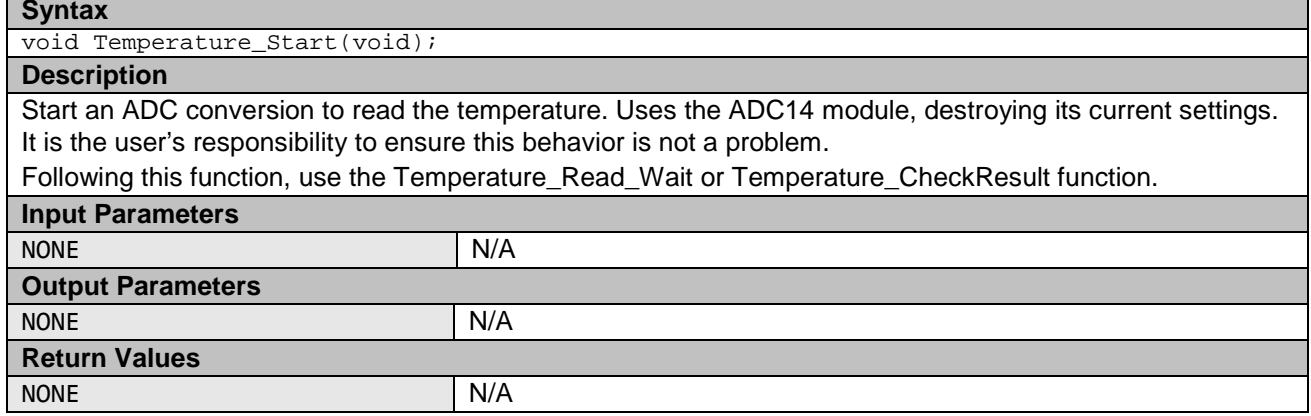

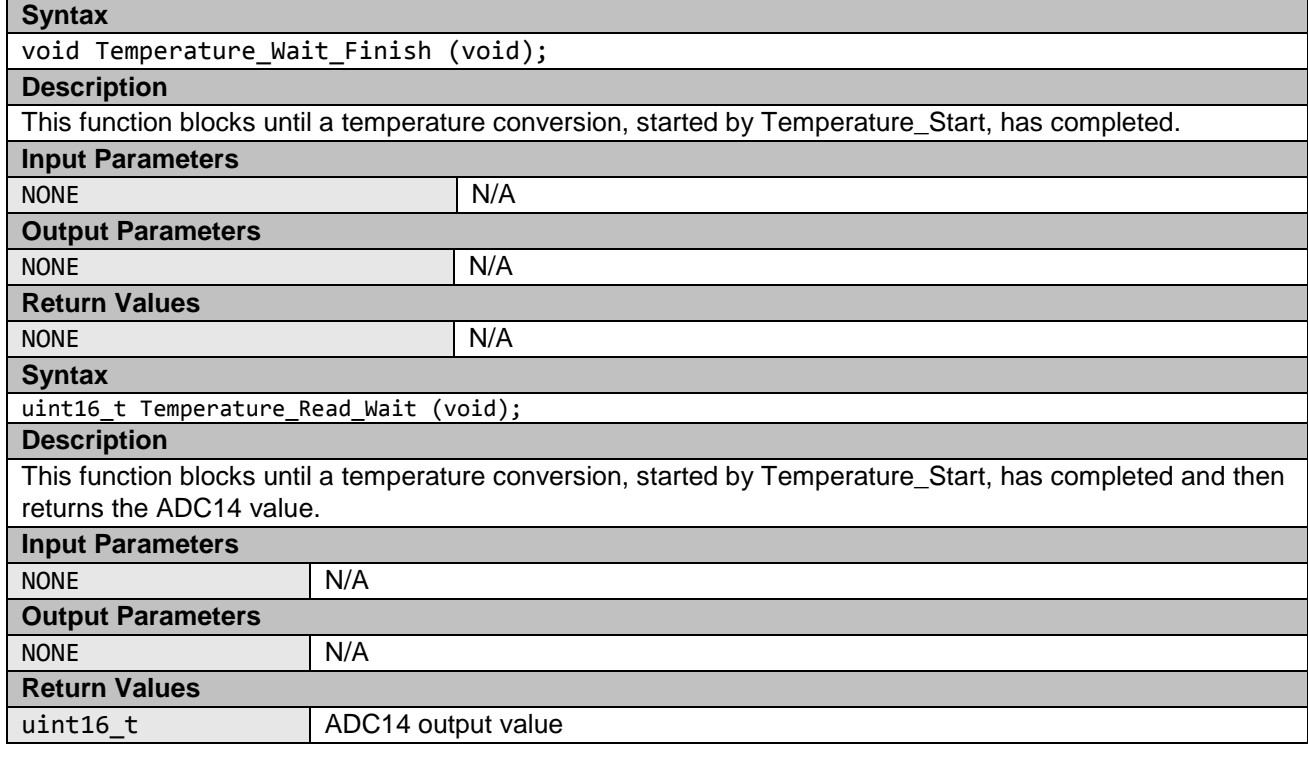

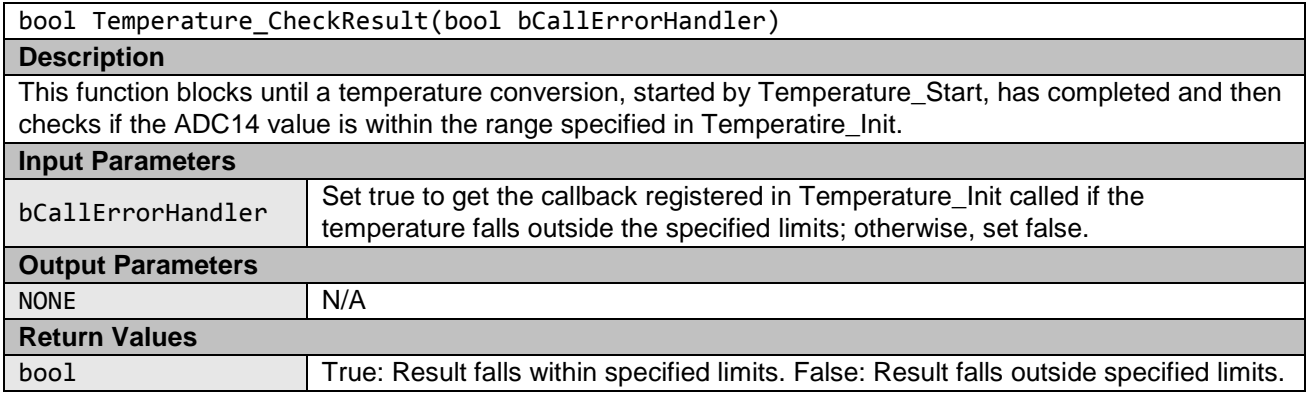

R11AN0260EU0100 Rev. 1.0<br> **RENESAS** Page 23 of 38

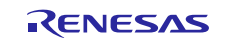

### <span id="page-23-0"></span>**1.9 Port Output Enable (POE)**

The Port Output Enable for the GPT (POEG) module can be used to place General PWM Timer (GPT) output pins in the output disable state in one of the following ways: input level detection of the GTETRG pins; Output-disable request from the GPT; Comparator interrupt request detection; Oscillation stop detection of the clock generation circuit; Register settings.

This software demonstrates the setting of certain pins into the high impedance state when a rising edge on GTETRGn (n  $= A$ , B) input pin is detected or when oscillation stop is detected. Note that the user must configure the GTETRGn pin within POE init function as well as enable handling interrupts generated by the POE. See Section [2.9](#page-30-1) for more details about enabling the handling of POE interrupt. The software module relies on S124\_registers.h header file to access peripheral registers.

#### **Table 11 Port Output Enable Source files**

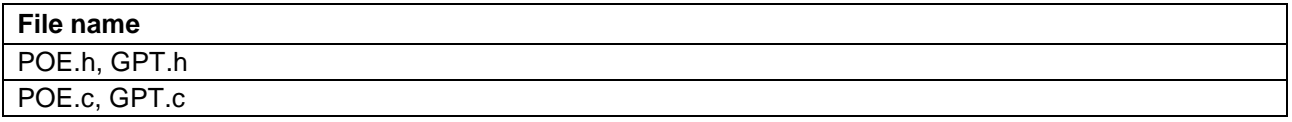

**Syntax**

void POE\_Init(POE\_CALL\_BACK Callback, POE\_group\_t group);

**Description**

This software configures the POE:

1. To put the GTIOCA and GTIOCB pins of all GPT channels in the high impedance state if a rising edge on the GTETRGn ( $n = A$ , B) input pin is detected. In particular the SW configures pin P100 to be used as GTETRGA pin. An interrupt is also generated.

Note that user shall ensure the configuration of GTETRGA pin which strictly depends on the board where the microcontroller is placed.

2. To put the GTIOCA and GTIOCB pins of all GPT channels in the high impedance state if Oscillation Stop is detected.

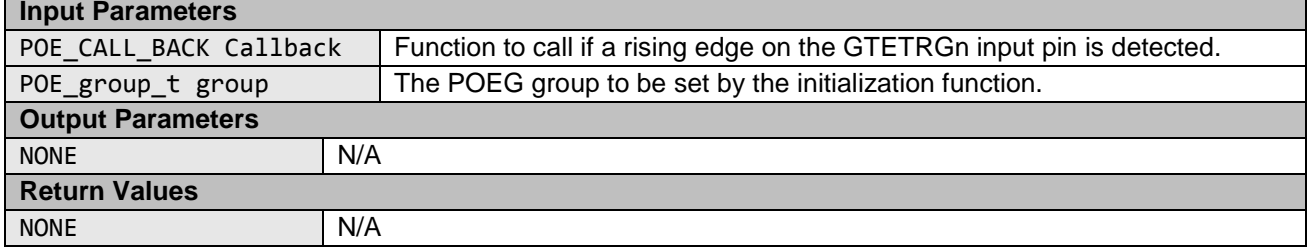

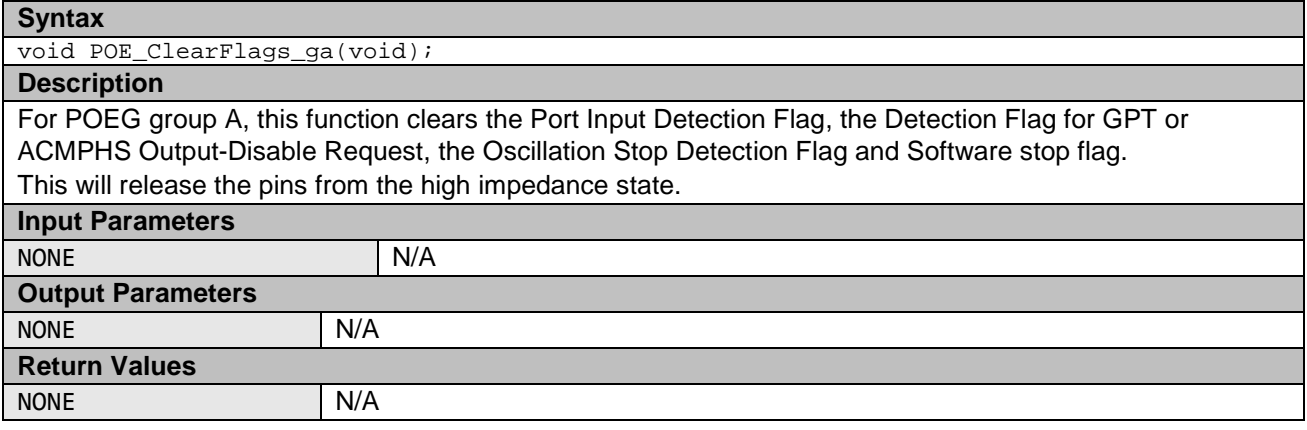

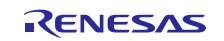

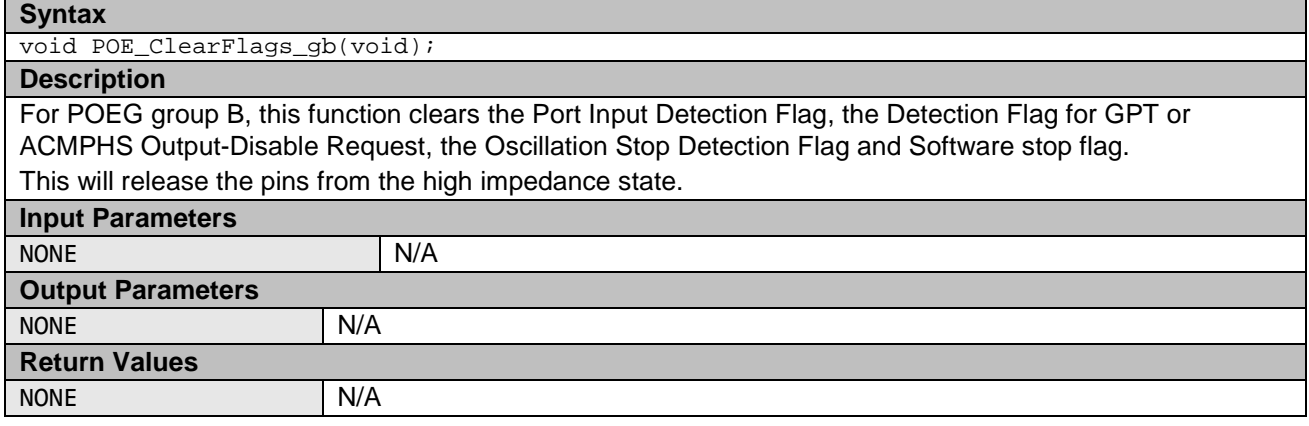

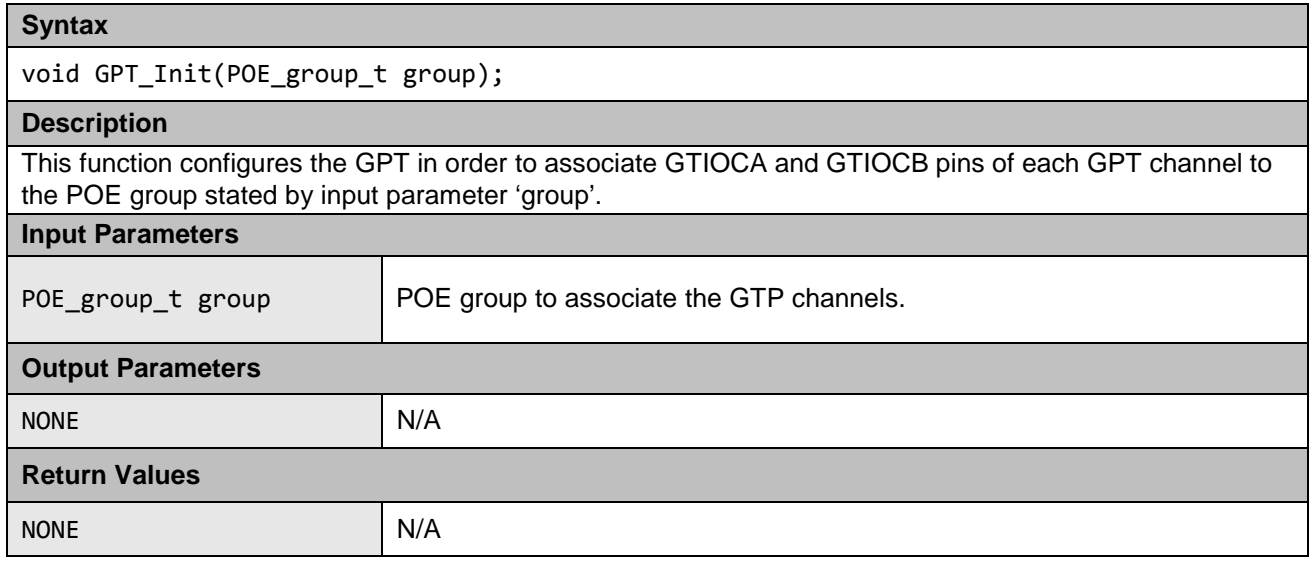

### <span id="page-24-0"></span>**2. Example Usage**

This section provides some useful suggestions about how to apply the released software.

The testing can be split into two parts:

- 1. **Power-Up Tests**. These are tests run once following a reset. They should be run as soon as possible, but especially if start-up time is important. It may be permissible to run some initialization code before running all the tests so, for example, a faster main clock can be selected.
- 2. **Periodic Tests**. These are tests that are run regularly throughout normal program operation. This user guide does not determine how often a particular test should be run. How often periodic tests are scheduled is up to the user and depends on how their application is structured.

The following sections provide an example of how each test type should be used.

### <span id="page-24-1"></span>**2.1 CPU**

If a fault is detected by any of the CPU tests, then a user supplied function called CPU\_Test\_ErrorHandler is called. Since any error in the CPU is very serious, the aim of this function should be to get to a safe state as soon as possible, where software execution is not relied on.

#### <span id="page-24-2"></span> $2.1.1$ **Power-Up**

All the CPU tests should be run as soon as possible following a reset.

Note: The function must be called before the device is put in Unprivileged mode. The function CPU\_Test\_All can be used to automatically run all the CPU tests.

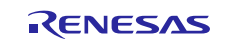

#### <span id="page-25-0"></span> $2.1.2$ **Periodic**

To test the CPU periodically, the function CPU Test All can be used—as it is for the power-up tests—to automatically run all CPU tests. Alternatively, to reduce the amount of testing done in a single function call, the user can choose to call each individual CPU test function in turn each time the CPU periodic test is scheduled.

### <span id="page-25-1"></span>**2.2 ROM**

The ROM is tested by calculating a CRC value (CRC32C) of its contents and comparing with a reference CRC value that must be added to a specific location in the ROM that is not included in the CRC calculation.

The IAR for Arm Toolchain can be used to calculate and add a CRC value to the built file at a location specified by the user. This process can be done via a dialog in IAR. See [Figure 1 Adding Reference CRC.](#page-25-4)

The CRC module must be initialized before its use with a call to the CRC\_Init function.

Ensure that all ROM sections used are included in the CRC calculation the IAR and the CRC Test code both use, so that the results match.

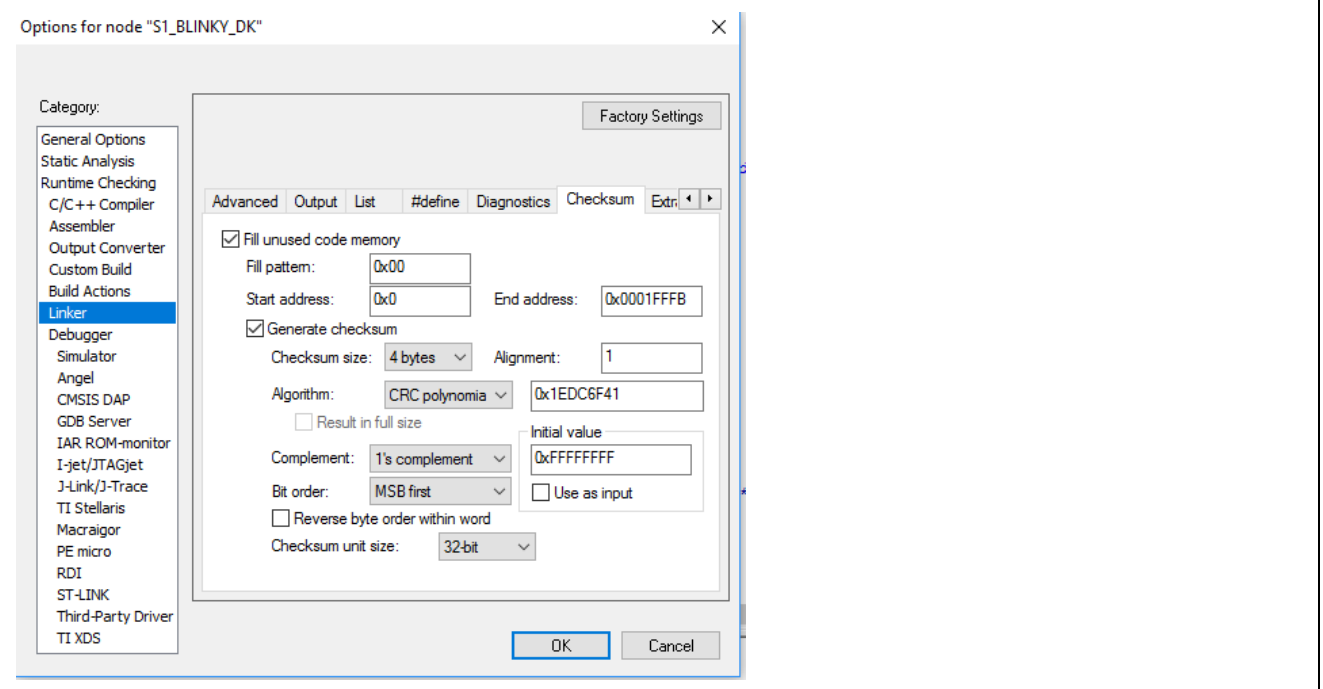

**Figure 1 Adding Reference CRC**

#### <span id="page-25-4"></span><span id="page-25-2"></span> $2.2.1$ **Power-Up**

All the ROM memory used must be tested at power-up.

If the ROM area is one contiguous block, then the CRC\_Calculate function can be used to calculate and return a calculated CRC value.

If the ROM used is not in one contiguous block then the following procedure must be used.

- 1. Call CRC\_Start.
- 2. Call CRC\_AddRange for each area of memory to be included in the CRC calculation.
- 3. Call CRC\_Result to get the calculated CRC value.

The calculated CRC value can be compared with the reference CRC value stored in the ROM using the CRC\_Verify function.

It is a user's responsibility to ensure all ROM areas used by their project are included in the CRC calculations.

#### <span id="page-25-3"></span> $2.2.2$ **Periodic**

It is suggested the periodic testing of ROM be done using the CRC\_AddRange method, even if the ROM is contiguous, as this method allows the CRC value to be calculated in sections, so that no single function call takes too long. Follow the procedure specified for power-up tests. Ensure that each address range is the smallest possible, so a call to CRC\_AddRange does not take too long.

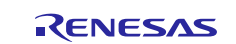

### <span id="page-26-0"></span>**2.3 RAM**

Note: RAM are to be tested may change dramatically, depending on your project's memory map.

If using 'HW' versions of RAM Tests (where DOC is used), then call the RamTest\_March\_HW\_Init function prior to running the test. The following #define in file ramtest march HW.h makes this selection:

#define USE HW VERSION OF RAM TESTS

When testing RAM, it is important to remember the following:

- 1. RAM being tested cannot be used for anything else including the current stack.
- 2. Any non-destructive test requires a RAM buffer where memory contents can be safely copied to and restored from.
- 3. Any test of the stack requires a RAM buffer where the stack can be relocated.
- 4. There are two stacks, Main and Process. It is the current stack that must be relocated before being used.
- 5. To relocate the stack the device must be in supervisor mode. The device automatically enters default mode when handling an interrupt.

#### <span id="page-26-1"></span> $2.3.1$ **Power-Up**

At power-up a full destructive test can be performed on the RAM other than the Stack. The Stack must be tested with a non-destructive test. If startup time is very important, it might be possible to fine-tune this time, so only the area of Stack used before the power-up RAM test is performed by using the slower non-destructive test, with the rest of the Stack tested with a destructive test.

#### <span id="page-26-2"></span> $2.3.2$ **Periodic**

All periodic tests must be non-destructive.

It is assumed that the periodic tests are called from an interrupt handler and therefore the device is in privileged mode.

#### <span id="page-26-3"></span>**2.4 Clock**

Main clock monitoring is set-up with a single function call to ClockMonitor Init. There are two versions of this file, depending on the choice between using an external or internal reference clock, as decided by the following #define:

#### #define CLOCK MONITOR USE EXTERNAL REFERENCE CLOCK

For example:

```
#ifdef CLOCK_MONITOR_USE_EXTERNAL_REFERENCE_CLOCK
```

```
#define MAIN CLOCK FREQUENCY HZ (16000000) // 16 MHz
#define EXTERNAL_REF_CLOCK_FREQUENCY_HZ (15000) // 15kHz
```
 ClockMonitor\_Init(MAIN, MAIN\_CLOCK\_FREQUENCY\_HZ,EXTERNAL\_REF\_CLOCK\_FREQUENCY\_HZ,eCLOCK\_MONITOR\_CACREF\_A,CAC\_Er ror\_Detected\_Loop);

#### #else

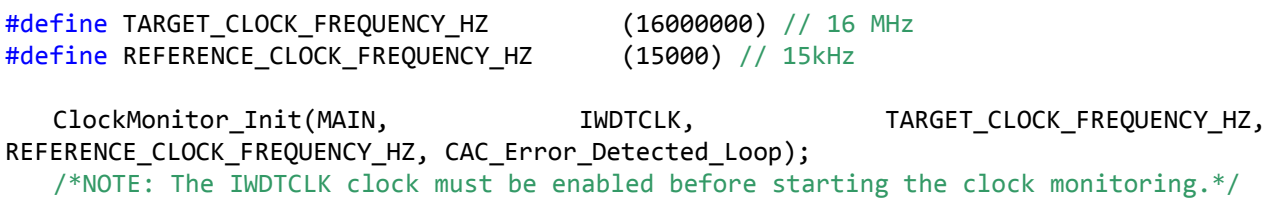

#### #endif

This define can be called as soon as the main clock has been configured and the iWDT has been enabled (see section [1.5\)](#page-18-0).

Clock monitoring is performed by hardware, so nothing needs to be done by software during the periodic tests.

To enable interrupt generation by the CAC, both Interrupt Controller Unit (ICU) and Arm Cortex-M0+ Nested Vectored Interrupt Controller (NVIC) should be configured to handle it.

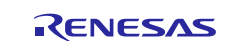

To configure the ICU, it is necessary to set the ICU Event Link Setting Register (IELSRn) to the event signal number correspondent to the CAC frequency error interrupt (CAC\_FERRI =  $0x34$ ) and CAC overflow (CAC\_OVFI =  $0x36$ ). In particular, it is necessary to configure one IELSR register so that it is linked to CAC events mentioned previously:

```
IELSRn.IELS = 0x34; // (CAC_FERRI)
IELSRn.IELS = 0x36; // (CAC OVFI)
```
In addition, to enable the Cortex-M0+ NVIC to handle the CAC interrupts, the following instructions are set:

NVIC EnableIRQ(CAC FREQUENCY ERROR IRQn);

NVIC EnableIRQ(CAC OVERFLOW IRQn);

Where CAC\_FREQUENCY\_ERROR\_IRQn and CAC\_OVERFLOW\_IRQn are the IRQ number that are defined by the user<sup>1</sup>.

If oscillation stop is detected, an NMI interrupt is generated. The user code must handle the NMI interrupt and check the NMISR.OSTST flag as shown in this example:

```
if(1 == R_ICU->NMISR_b.OSTST){ 
    Clock_Stop_Detection();
    /*Clear OSTST bit by writing 1 to NMICLR.OSTCLR bit*/
    R_ICU->NMICLR_b.OSTCLR = 1; 
}
```
The OSTDCR.OSTDF status bit can then be read to determine the status of the main clock.

#### <span id="page-27-0"></span>**2.5 Independent Watchdog Timer**

To configure the iWDT, it is necessary to coherently set the OFS0 register. The following code sets the value stored at the OFS0 memory allocation (OFS0 address = 0x00000400).

```
/* IWDT Start Mode Select */
#define IWDTSTRT_ENABLED (0x00000000)
#define IWDTSTRT_DISABLED (0x00000001)
/*Time-Out Period selection*/
#define IWDT_TOP_128 (0x00000000)
#define IWDT_TOP_512 (0x00000001)
#define IWDT_TOP_1024 (0x00000002)
#define IWDT_TOP_2048 (0x00000003)
/*Clock selection. (IWDTCLK/x) */
#define IWDT_CKS_DIV_1 (0x00000000) // 0b0000
#define IWDT_CKS_DIV_16 (0x00000002) // 0b0010
#define IWDT_CKS_DIV_32 (0x00000003) // 0b0011
#define IWDT_CKS_DIV_64 (0x00000004) // 0b0100
#define IWDT_CKS_DIV_128 (0x0000000F) // 0b1111
#define IWDT_CKS_DIV_256 (0x00000005) // 0b0101
/*Window start Position*/
#define IWDT_WINDOW_START_25 (0x00000000)
#define IWDT_WINDOW_START_50 (0x00000001)
#define IWDT_WINDOW_START_75 (0x00000002)
#define IWDT_WINDOW_START_NO_START (0x00000003) /*100%*/
/*Window end Position*/
#define IWDT_WINDOW_END_75 (0x00000000)
#define IWDT_WINDOW_END_50 (0x00000001)
#define IWDT_WINDOW_END_25 (0x00000002)
```
-

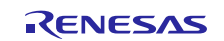

<sup>1</sup> For details on IRQ numbers, see Table 2-11 of "Cortex-M0+ Devices: Generic User Guide", second release, 18 December 2012.

```
#define IWDT_WINDOW_END_NO_END (0x00000003) /*0%*/
/*Action when underflow or refresh error */
#define IWDT_ACTION_NMI (0x00000000)
#define IWDT_ACTION_RESET
/*IWDT Stop Control*/
#define IWDTSTPCTL_COUNTING_CONTINUE (0x00000000)
#define IWDTSTPCTL_COUNTING_STOP (0x00000001)
#define BIT0_RESERVED (0x00000001)
#define BIT13_RESERVED (BIT0_RESERVED << 13)
#define BIT15_RESERVED (BIT0_RESERVED << 15)
#define OFS0_IWDT_RESET_MASK (0xFFFF0000)
/*This define is used to configure the iWDT peripheral*/
#define OFS0_IWDT_CFG (BIT15_RESERVED | BIT13_RESERVED | BIT0_RESERVED | (IWDTSTRT_ENABLED << 1) 
| (IWDT_TOP_1024 << 2) | (IWDT_CKS_DIV_1 << 4) | (IWDT_WINDOW_END_NO_END << 8) | 
(IWDT_WINDOW_START_NO_START << 10) | (IWDT_ACTION_RESET << 12) | (IWDTSTPCTL_COUNTING_CONTINUE << 
14))
```
The OFS0 IWDT CFG value is stored at the OFS0 address at compile time to configure the iWDT. In particular, the example enables the iWDT to set a time-out period of 1024 clock cycles at IWDTCLK/1 clock frequency, counting also during sleep mode of the microcontroller. The example does not set any start/end of watchdog window and configures a reset in case there is a watchdog expiration.

The iWDT should be initialized as soon as possible following a reset with a call to IWDT Init:

```
/*Setup the Independent WDT.*/
IWDT_Init();
```
Afterwards, the watchdog timer must be refreshed regularly to prevent WDT timeouts and initiating a reset. Note, if using windowing, the refresh must not just be sufficiently regular, but also timed to match the specified window. A watchdog refresh is called by calling the following:

```
/*Regularly kick the watchdog to prevent it performing a reset. */
IWDT_Kick();
```
If the WDT has been configured to generate an NMI on error detection, then the user must handle the resulting interrupt.

If the WDT has been configured to initiate a reset on error detection, then after a reset, the code should check whether the IWDT caused the reset by calling IWDT\_DidReset:

```
if(TRUE == IWDT DidReset()){ 
    /*todo: Handle a watchdog reset.*/
    while(1){
        /*DO NOTHING*/
    } 
}
```
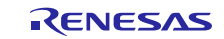

#### <span id="page-29-0"></span>**2.6 Voltage**

The Voltage Detection Circuit is configured to monitor the main supply voltage with a call to the VoltageMonitor\_Init function. This call should be set up as soon as possible following a power-on reset.

Note: Set voltage threshold *eVoltage* lower than the Vcc nominal value.

The following example sets up the voltage monitor to generate an NMI if the voltage drops below 3.10 V.

VoltageMonitor\_Init(VOLTAGE\_MONITOR\_LEVEL\_3\_10);

If a low voltage condition is detected, an NMI interrupt generates that the user must handle:

```
/*Low Voltage LVD1*/
if(1 == R~ICU->NMISR~b.LVD1ST) { 
 Voltage Test Failure();
  /*Clear LVD1ST bit by writing 1 to NMICLR.LVD1CLR bit*/
 R ICU->NMICLR b.LVD1CLR = 1;
 }
```
### <span id="page-29-1"></span>**2.7 ADC14**

The ADC14 module has a built in diagnostic mode that allows various reference voltages to be tested.

To account for allowed inaccuracies, the expected result is allowed to fall within a tolerance defined using

#define ADC14\_TOLERANCE 8

This value is set as the maximum absolute accuracy that the ADC is rated to. In a calibrated system this tolerance could be tightened.

The ADC14 Test module must be initialized with a call to Test\_ADC14\_Init.

#### <span id="page-29-2"></span> $2.7.1$ **Power-Up**

At power up the ADC14 module can be tested using the Test ADC14 Wait function. This function waits until two AD conversions are performed, one using reference voltage of VREF, and the other 0 V. The return value of this function must be checked for the result.

#### <span id="page-29-3"></span> $2.7.2$ **Periodic**

The periodic testing should start with a single call to Test\_ADC14\_Start. Following that the ADC14 module will perform a reference conversion each time it is used. The reference voltage is rotated between 0 V, VREF/2 and VREF. The result of these reference conversions must be checked periodically using a call to Test\_ADC14\_CheckResult.

#### <span id="page-29-4"></span>**2.8 Temperature**

When testing the MCU temperature the ADC14 module is used. If the user's code also has the ADC14 monitoring analog pins, it is important to carefully consider resource-sharing the ADC14 module.

The temperature sensor must be initialized before it is used with a call to Temperature Init. This function must be passed using the allowable range of temperatures expressed in terms of the ADC14 output. For details, see the Synergy S124 MCU Hardware Manual.

```
/*Temperature Sensor*/
Temperature_Init(TEMPERATURE_ADC_MIN,
                     TEMPERATURE_ADC_MAX,
                     Temperature_Test_Failure);
```
#### <span id="page-29-5"></span> $2.8.1$ **Power-Up**

The temperature test procedure at power-up is the same as the procedure used for periodic tests.

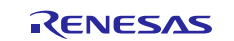

#### <span id="page-30-0"></span> $2.8.2$ **Periodic**

Periodically, the use of the ADC14 module must be driven by the temperature sensor. To make a temperature reading, the user calls this function:

/\*Start ADC reading temperature sensor output.\*/ Temperature\_Start();

The result can be checked against the allowable range supplied in the Temperature\_Init function with a call to:

/\*The registered Error callback will be called if there is an error. \*/ Temperature\_CheckResult(TRUE);

To avoid the periodic test from blocking the software application too long, it can be arranged that each time the periodic test is scheduled; it checks the temperature test result started on the prior scheduled test, then starts a new conversion.

The user's code can use functions Temperature Is Finished or Temperature Wait Finish to determine when the application can resume using the ADC14 to read analog pins.

#### <span id="page-30-1"></span>**2.9 POE**

The POE initialization and start-up can be made using the following call:

```
POE_Init(POE_Event_Detected, GROUP_A);
```
The POEG group choice is up to the user. The user must carefully study the description of POE\_Init and consult the Synergy S124 Hardware Manual to determine if the POE sample configuration meets user's system requirements. Depending on the pins used in the user's system, the POE. c file may need to be adapted for the desired behavior.

To enable interrupt generation by the POE, both the Interrupt Controller Unit (ICU) and Cortex-M0+ Nested Vectored Interrupt Controller (NVIC) must be configured to handle it.

To configure the ICU, it is necessary to set the ICU Event Link Setting Register (IELSRn) to the event signal number corresponding to the POE group events (POEG\_GROUP0 = 0x40, POEG\_GROUP1 = 0x41). In particular, it is necessary to configure one IELSR register so that it is linked to the aforementioned CAC events:

IELSRn.IELS = 0x40; // (POEG\_GROUP0) IELSRn.IELS =  $0x41$ ; // (POEG GROUP1)

In addition, to enable the Arm Cortex-M0+ NVIC to handle the CAC interrupts, the following instructions must be set:

```
NVIC_EnableIRQ(POEG0_EVENT_IRQn);
```
NVIC\_EnableIRQ(POEG1\_EVENT\_IRQn);

Where POEGO\_EVENT\_IRQn, POEG1\_EVENT\_IRQn are the IRQ numbers that must be defined by the user<sup>2</sup>.

#### <span id="page-30-2"></span>**3. Benchmarking**

#### <span id="page-30-3"></span>**3.1 Environment**

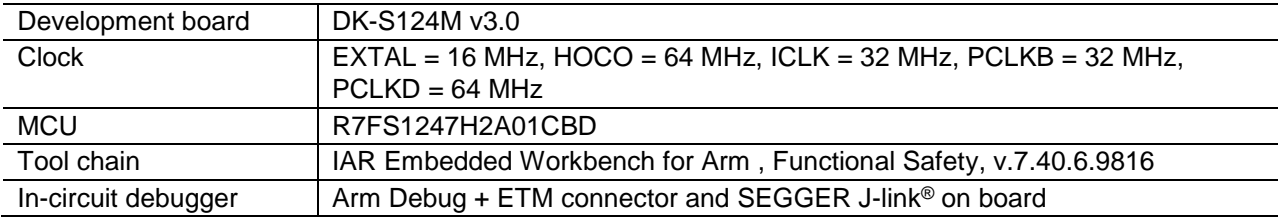

-

<sup>2</sup> For details on IRQ numbers, see Table 2-11 of "Cortex-M0+ Devices: Generic User Guide," second release, 18 December 2012.

#### **Build option:**

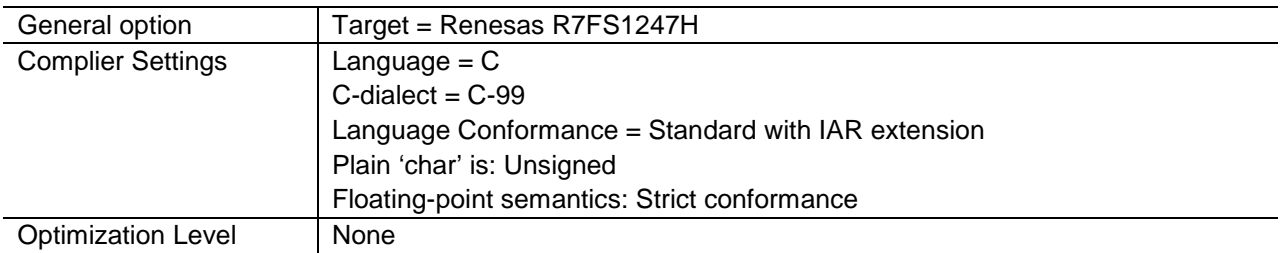

#### <span id="page-31-0"></span>**3.2 Results**

#### <span id="page-31-1"></span> $3.2.1$ **CPU**

#### **Table 12 CPU test results**

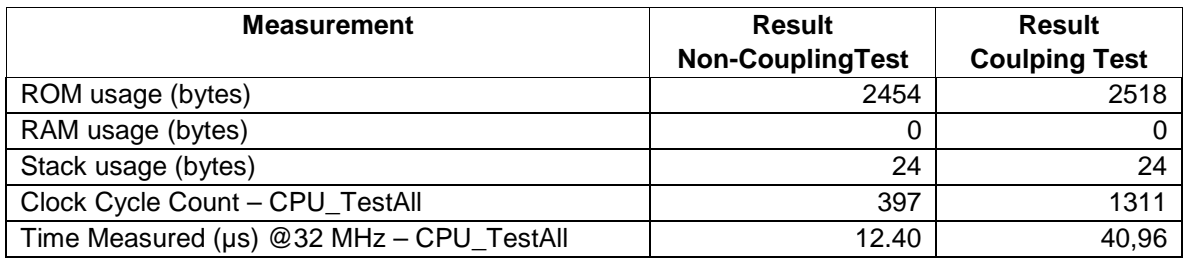

#### <span id="page-31-2"></span> $3.2.2$ **ROM**

#### **Table 13 Test results for CRC32C**

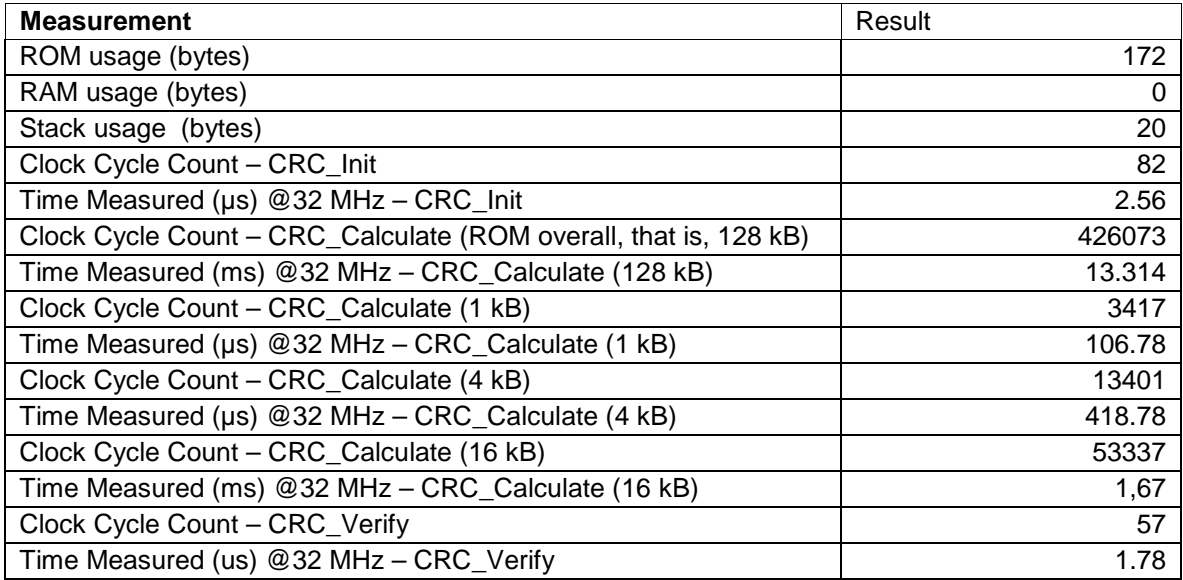

#### <span id="page-31-3"></span> $3.2.3$ **RAM**

The tests were executed in 8 and 32-bit access width configurations. The 32-bit word limit was always used; it was found that using a smaller limit did not improve performance.

#### **March C**

**Table 14 March C test results (8-bit access, 32-bit word limit)** 

| <b>Measurement</b>        | <b>Normal Result</b> | <b>HW (DOC) Result</b> |
|---------------------------|----------------------|------------------------|
| ROM usage (bytes)         | 562                  | 550                    |
| RAM usage (bytes)         |                      |                        |
| Stack usage (bytes)       | 96                   | 92                     |
| Stack usage Extra (bytes) | 128                  | 124                    |

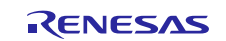

Renesas Synergy™ Platform S1 Series MCU Diagnostic Software User Guide

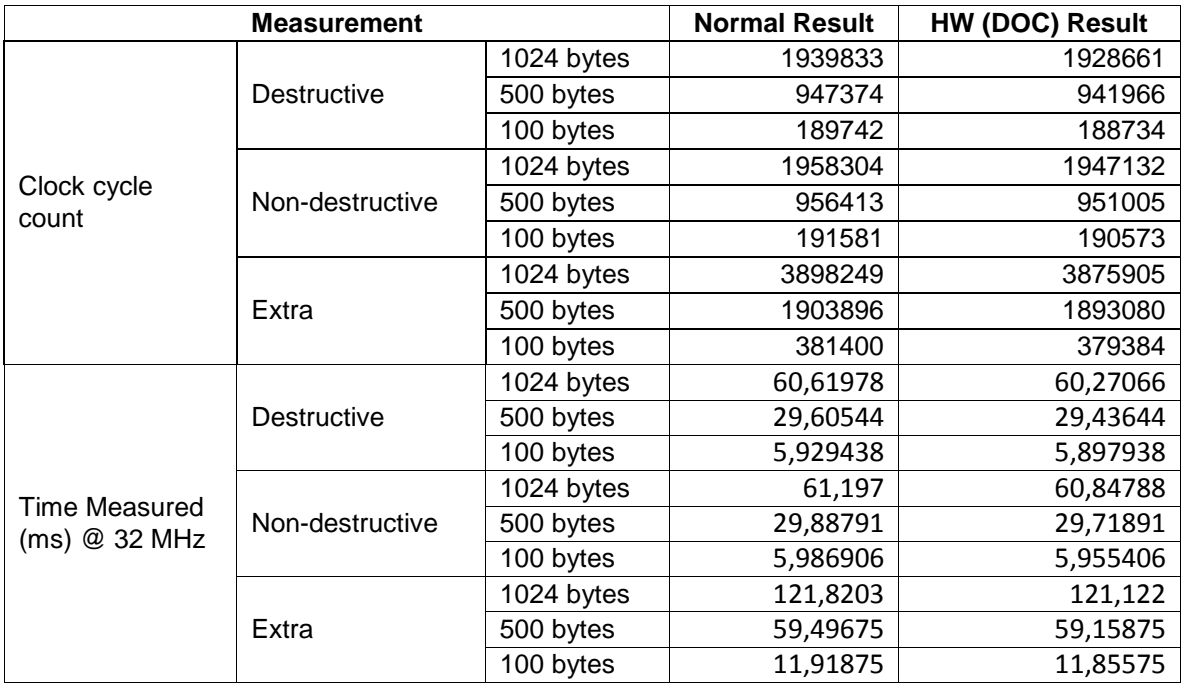

#### **Table 15 March C test results (32-bit access, 32-bit word limit)**

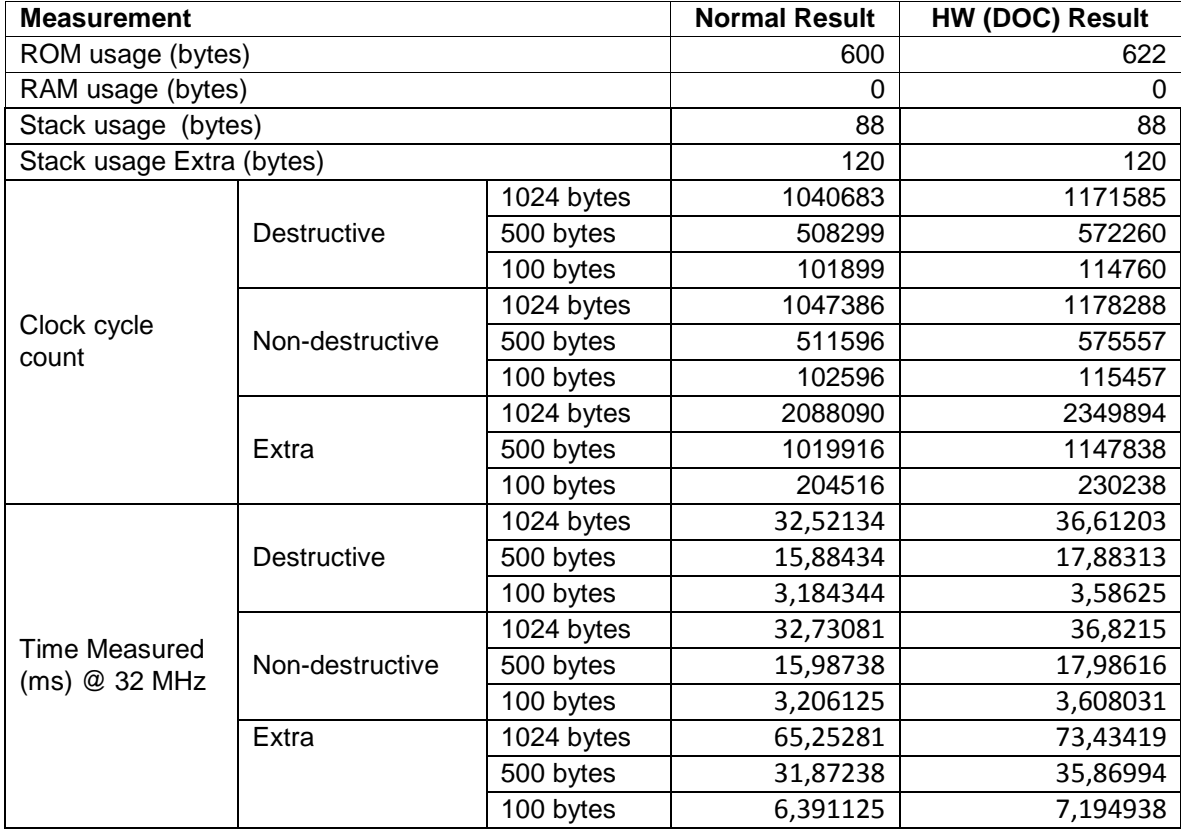

# R11AN0260EU0100 Rev. 1.0<br> **RENESAS** Page 33 of 38

### **March X WOM**

**Table 16 March X WOM test results (8-bit access, 32-bit word limit).** 

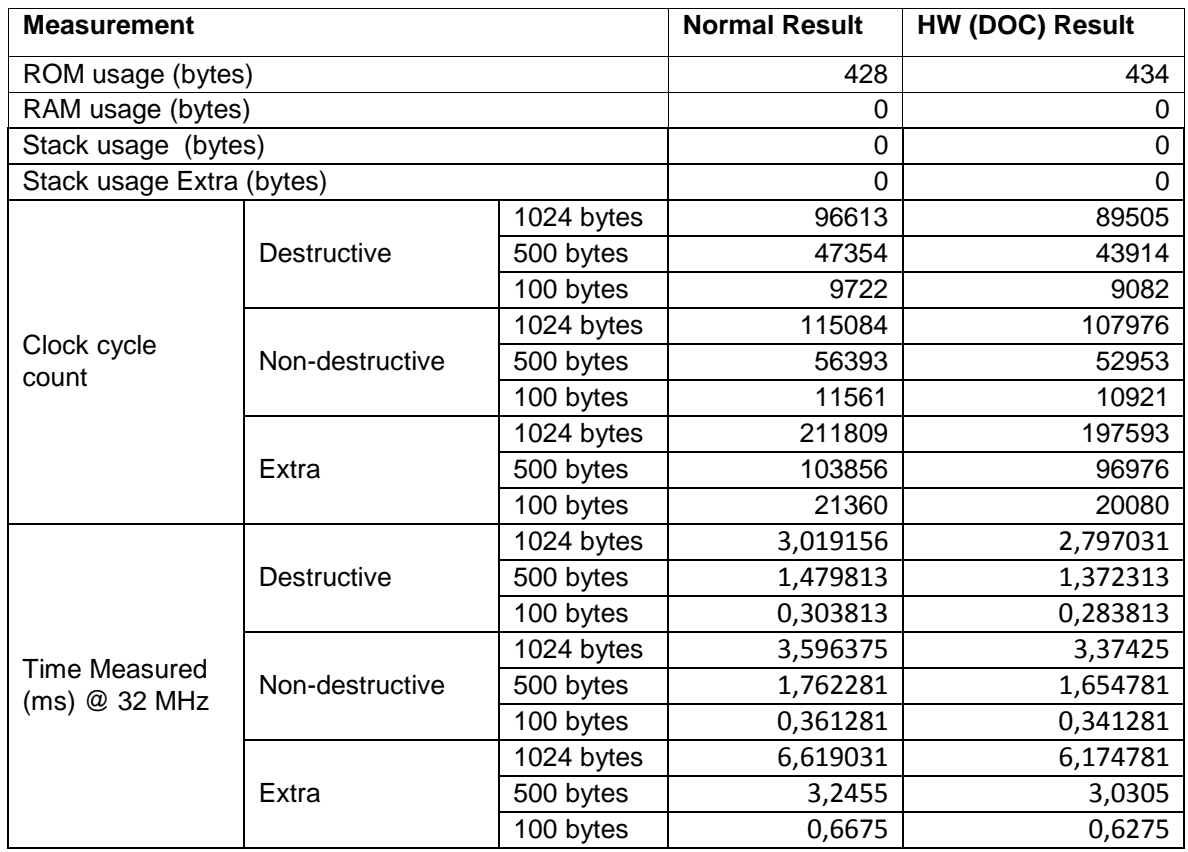

#### **Table 17 March X WOM test results (32-bit access, 32-bit word limit)**

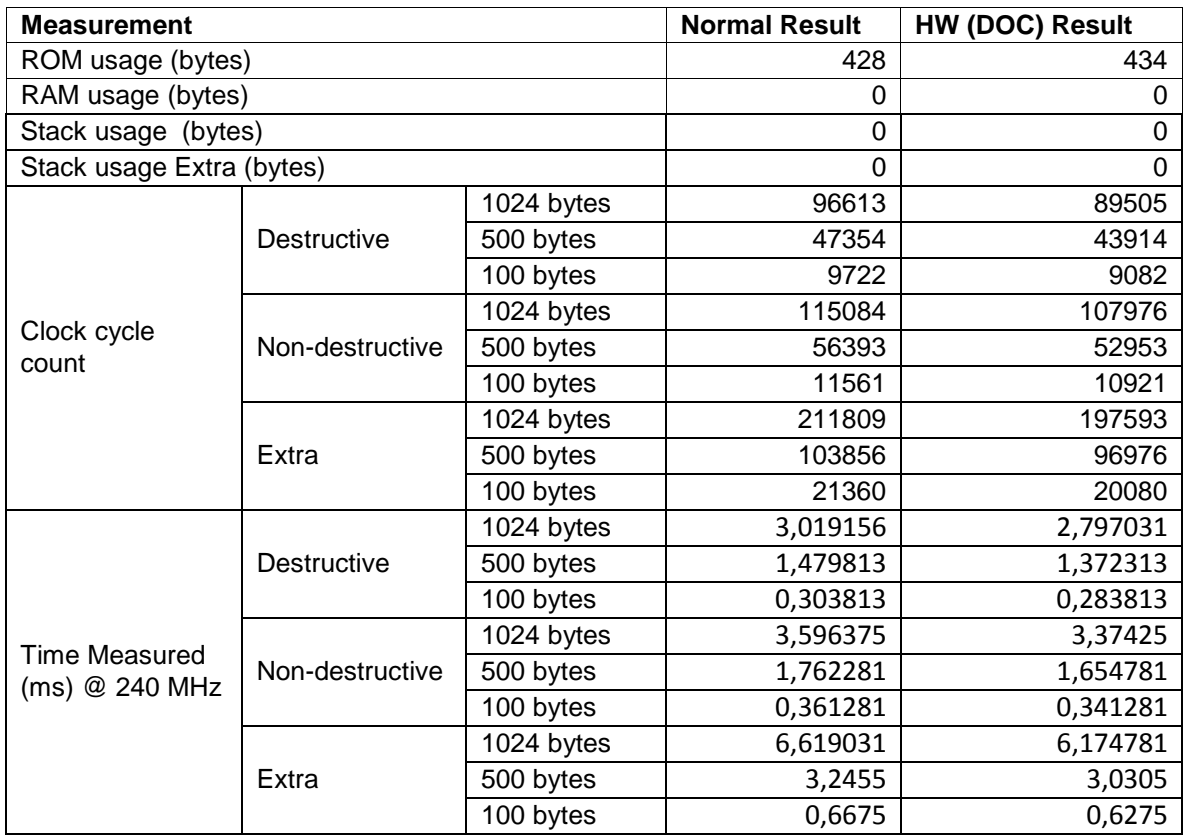

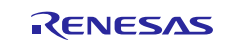

### **Stack Test**

Note: Whether normal or hardware implementation, the results are the same, because the stack test does not rely on hardware.

#### **Table 18 Stack test results**

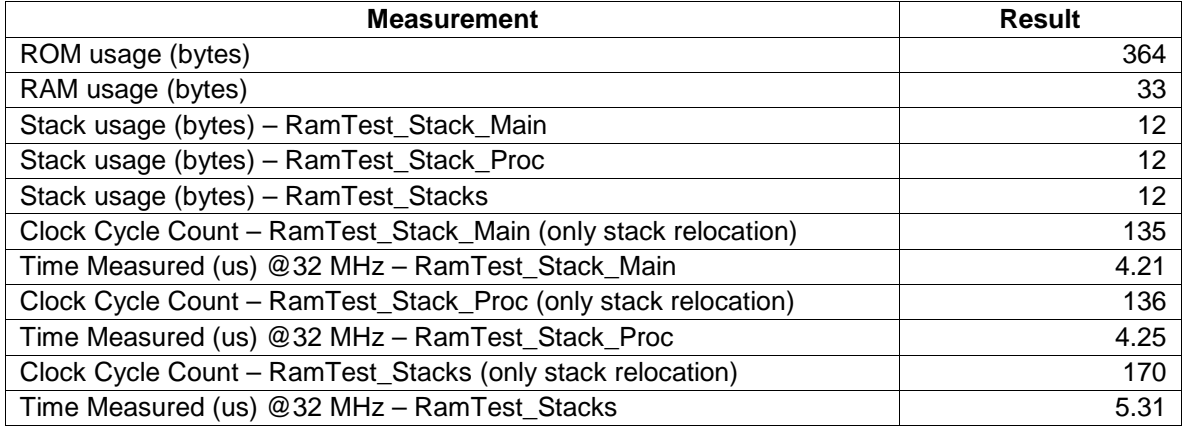

#### **HW supporting functions**

The following table lists the ROM and RAM resources needed to support using the peripherals DOC.

### **Table 19 HW supporting function results**

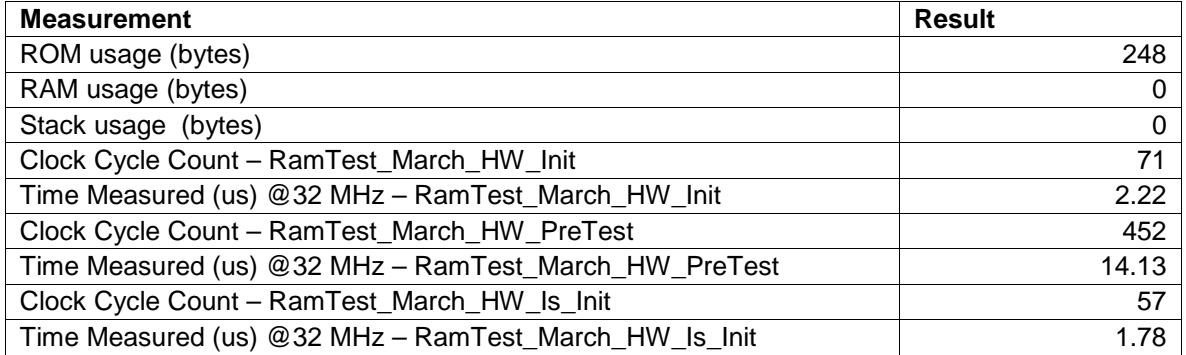

#### <span id="page-34-0"></span> $3.2.4$ **Clock**

### **Table 20 Clock test results**

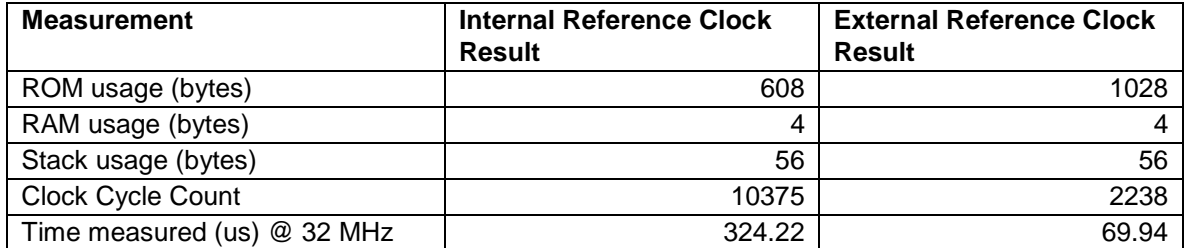

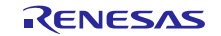

#### <span id="page-35-0"></span> $3.2.5$ **Independent Watchdog**

#### **Table 21 Independent Watchdog test results**

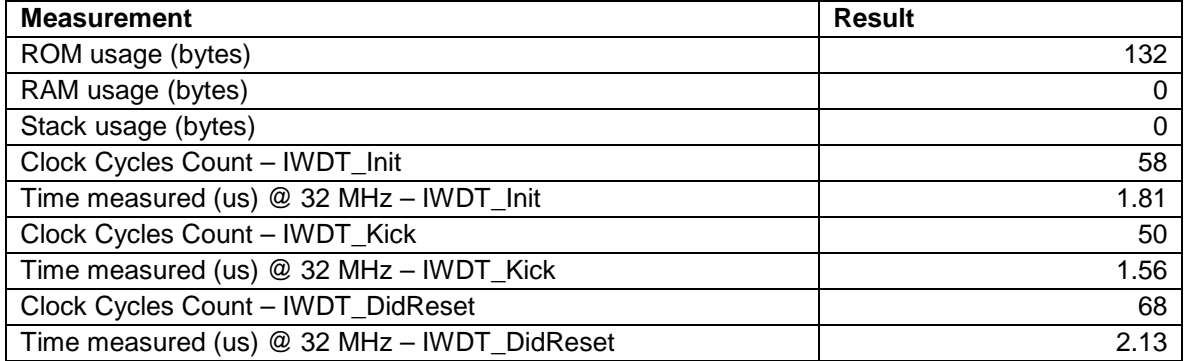

#### <span id="page-35-1"></span> $3.2.6$ **Voltage**

### **Table 22 Voltage Monitoring test results**

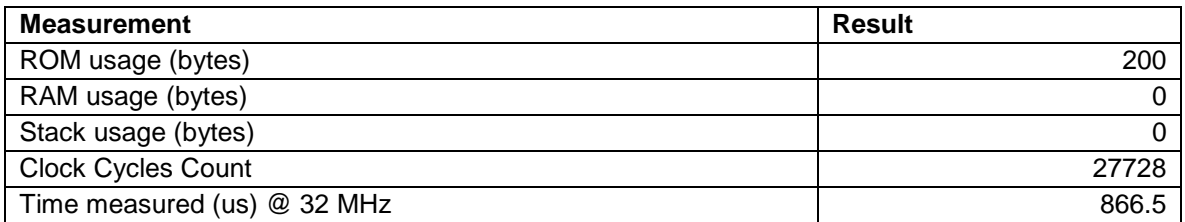

#### <span id="page-35-2"></span> $3.2.7$ **ADC14**

### **Table 23 12-bit ADC Converter test results**

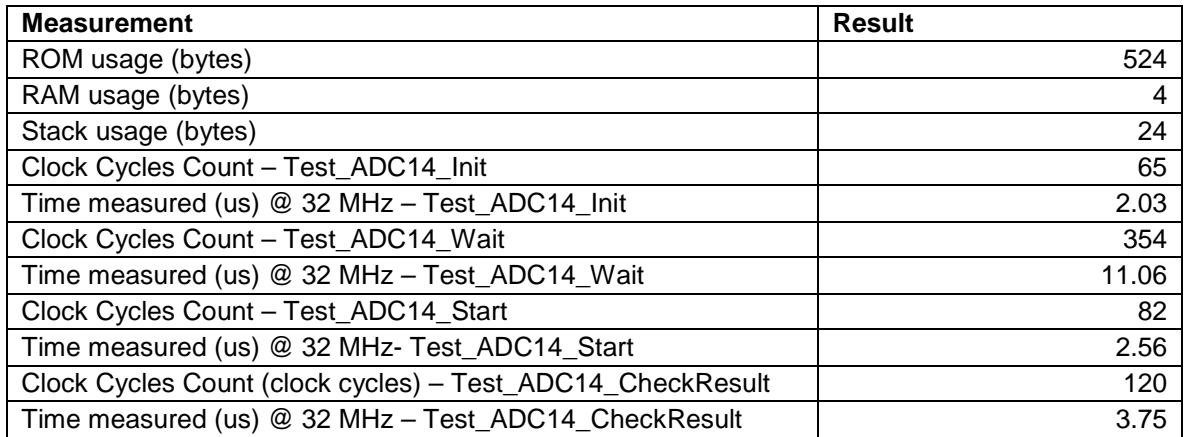

#### <span id="page-35-3"></span> $3.2.8$ **Temperature**

#### **Table 24 Temperature sensor test results**

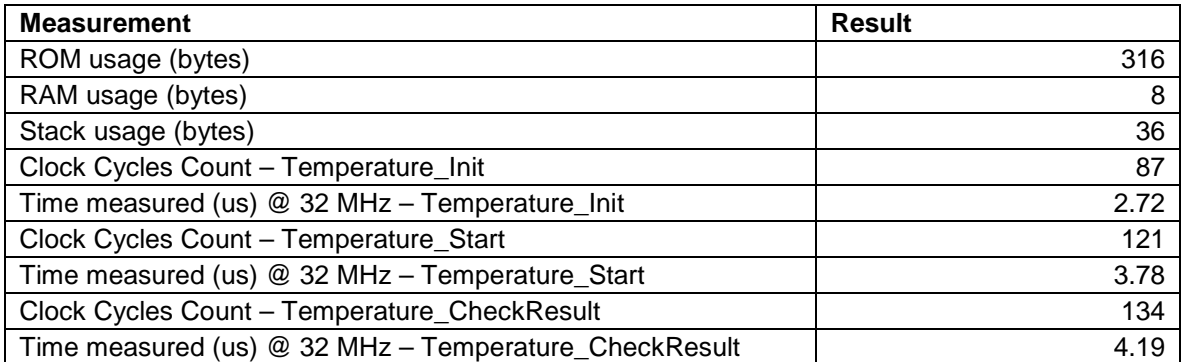

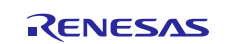

#### <span id="page-36-0"></span> $3.2.9$ **Port Output Enable**

#### **Table 25 Port Output Enable test results**

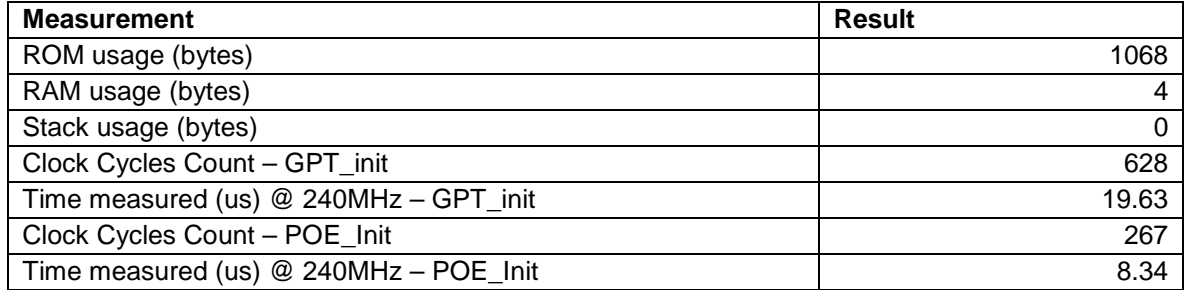

### <span id="page-36-1"></span>**4. Additional Information**

#### <span id="page-36-2"></span>**4.1 Reading an IO Pin State**

The actual value of an IO pin can always be read by reading the corresponding pin's Port mn Pin Function Select Register (PmnPFS). For details, see section 16.2.5 of Synergy S1 Hardware Manual:

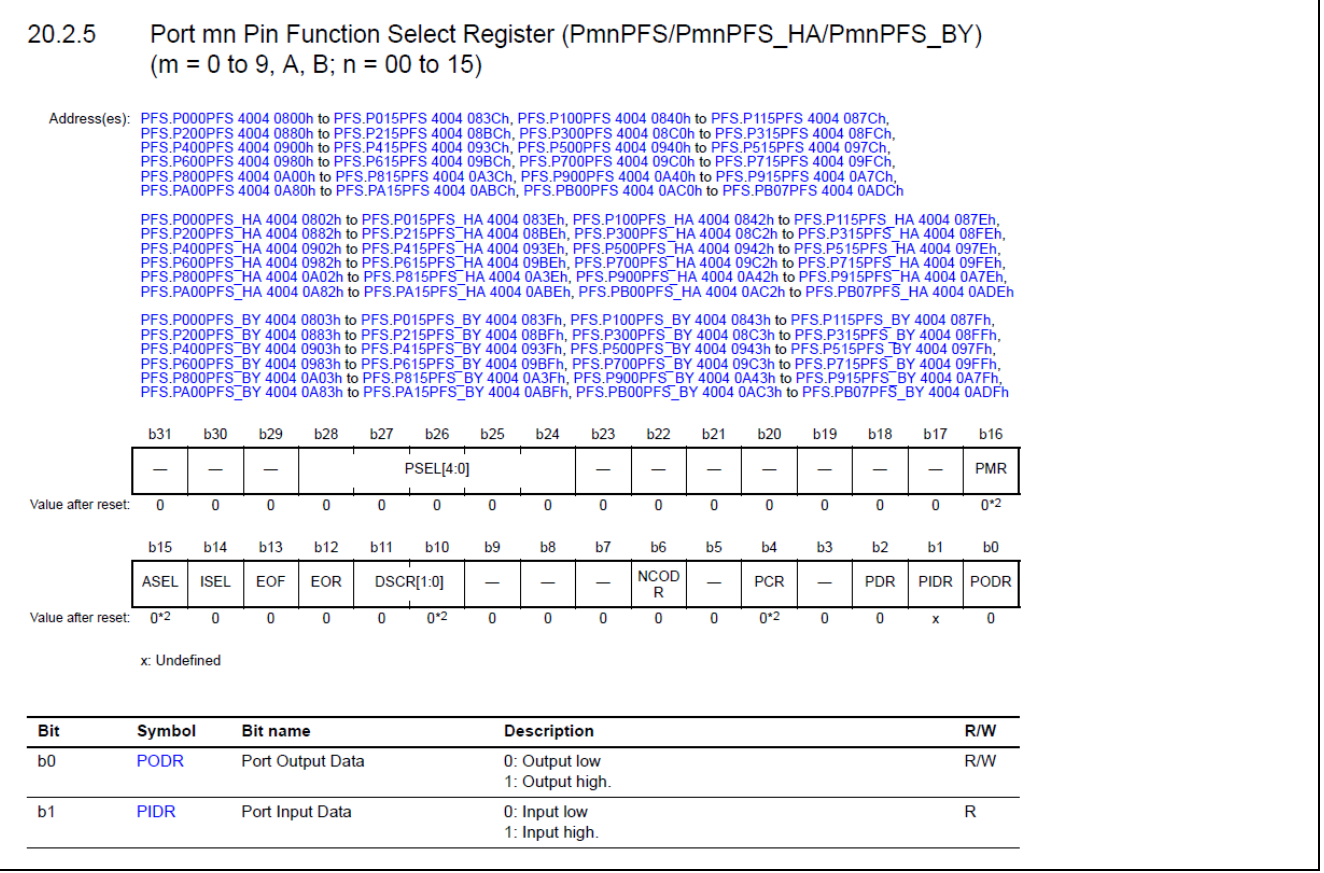

**Figure 2 PmnPFS Register**

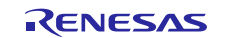

#### **Website and Support**

Support: <https://synergygallery.renesas.com/support>

Technical Contact Details:

- America: https://www.renesas.com/en-us/support/contact.html
- Europe: https://www.renesas.com/en-eu/support/contact.html
- Japan: <https://www.renesas.com/ja-jp/support/contact.html>

All trademarks and registered trademarks are the property of their respective owners.

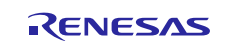

# **Revision History**

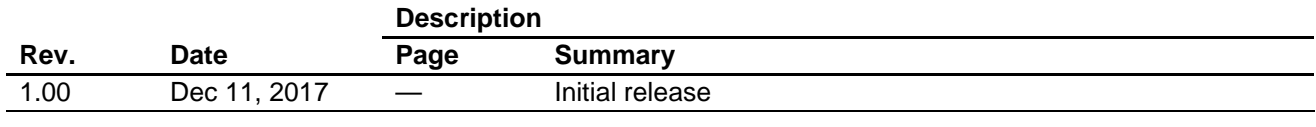

#### **General Precautions in the Handling of Microprocessing Unit and Microcontroller Unit Products**

#### 1. Precaution against Electrostatic Discharge (ESD)

A strong electrical field, when exposed to a CMOS device, can cause destruction of the gate oxide and ultimately degrade the device operation. Steps must be taken to stop the generation of static electricity as much as possible, and quickly dissipate it when it occurs. Environmental control must be adequate. When it is dry, a humidifier should be used. This is recommended to avoid using insulators that can easily build up static electricity. Semiconductor devices must be stored and transported in an anti-static container, static shielding bag or conductive material. All test and measurement tools including work benches and floors must be grounded. The operator must also be grounded using a wrist strap. Semiconductor devices must not be touched with bare hands. Similar precautions must be taken for printed circuit boards with mounted semiconductor devices.

#### 2. Processing at power-on

The state of the product is undefined at the time when power is supplied. The states of internal circuits in the LSI are indeterminate and the states of register settings and pins are undefined at the time when power is supplied. In a finished product where the reset signal is applied to the external reset pin, the states of pins are not guaranteed from the time when power is supplied until the reset process is completed. In a similar way, the states of pins in a product that is reset by an on-chip power-on reset function are not guaranteed from the time when power is supplied until the power reaches the level at which resetting is specified.

#### 3. Input of signal during power-off state

Do not input signals or an I/O pull-up power supply while the device is powered off. The current injection that results from input of such a signal or I/O pull-up power supply may cause malfunction and the abnormal current that passes in the device at this time may cause degradation of internal elements. Follow the guideline for input signal during power-off state as described in your product documentation.

#### 4. Handling of unused pins

Handle unused pins in accordance with the directions given under handling of unused pins in the manual. The input pins of CMOS products are generally in the high-impedance state. In operation with an unused pin in the open-circuit state, extra electromagnetic noise is induced in the vicinity of the LSI, an associated shoot-through current flows internally, and malfunctions occur due to the false recognition of the pin state as an input signal become possible.

#### 5. Clock signals

After applying a reset, only release the reset line after the operating clock signal becomes stable. When switching the clock signal during program execution, wait until the target clock signal is stabilized. When the clock signal is generated with an external resonator or from an external oscillator during a reset, ensure that the reset line is only released after full stabilization of the clock signal. Additionally, when switching to a clock signal produced with an external resonator or by an external oscillator while program execution is in progress, wait until the target clock signal is stable.

#### 6. Voltage application waveform at input pin

Waveform distortion due to input noise or a reflected wave may cause malfunction. If the input of the CMOS device stays in the area between VIL (Max.) and VIH (Min.) due to noise, for example, the device may malfunction. Take care to prevent chattering noise from entering the device when the input level is fixed, and also in the transition period when the input level passes through the area between VIL (Max.) and VIH (Min.).

#### 7. Prohibition of access to reserved addresses

Access to reserved addresses is prohibited. The reserved addresses are provided for possible future expansion of functions. Do not access these addresses as the correct operation of the LSI is not guaranteed.

#### 8. Differences between products

Before changing from one product to another, for example to a product with a different part number, confirm that the change will not lead to problems. The characteristics of a microprocessing unit or microcontroller unit products in the same group but having a different part number might differ in terms of internal memory capacity, layout pattern, and other factors, which can affect the ranges of electrical characteristics, such as characteristic values, operating margins, immunity to noise, and amount of radiated noise. When changing to a product with a different part number, implement a system-evaluation test for the given product.

- Notice and other re nt are provided only to illustrate the operation of se the incorporation of these circuits, software, and information in the design of your equipment. Renesas Electronics assumes no responsibility for any losses incurred by you or third parties arising from the use of these circuits, software, or information. 2. Renes as Electronics has used reasonable care in preparing the information included in this document, but Renes as Electronics does not warrant that such information is error free. Renesas Electronics assumes no liability whatsoever for any damages incurred by you resulting from errors in or omissions from the information included herein 3. Reneses Electronics does not assume any liability for infringement of patents, copyrights, or other intellectual property rights of third parties by or arising from the use of Renesas Electronics products or technical information described in this document. No license, express, implied or othewise, is granted hereby under any patents, copyrights or other intellectual property rights of Renesas Electronics or 4. You should not alter, modify, copy, or otherwise misappropriate any Renesas Electronics product, whether in whole or in part. Renesas Electronics assumes no responsibility for any losses incurred by you or third parties arising from such alteration, modification, copy or otherwise misappropriation of Renesas Electronics product 5. Renes as Electronics products are classified according to the following two quality grades: "Standard" and "High Quality". The recommended applications for each Renesas Electronics product depends on the product's quality grade, as indicated below. "Standard": Computers; office equipment; communications equipment; test and measurement equipment; audio and visual equipment; home electronic appliances; machine tools; personal electronic equipment; and industrial robots etc. .<br>"High Quality": Transportation equipment (automobiles, trains, ships, etc.); traffic control systems; anti-disaster systems; anti-crime systems; and safety equipment etc. Renes as Electronics products are neither intended nor authorized for use in products or systems that may pose a direct threat to human life or bodily injury (artificial life support devices or systems, surgical implantations etc.), or may cause serious property damages (nuclear reactor control systems, military equipment etc.). You must check the quality grade of each Renes as Electronics product before using it in a particular application. You may not use any Renes as Electronics product for any application for which it is not intended. Renes as Electronics shall not be in any way liable for any damages or losses incurred by you or third parties arising from the use of any Renesas Electronics product for which the product is not intended by Renesas Electronics. 6. You should use the Renesas Electronics products described in this document within the range specified by Renesas Electronics, especially with respect to the maximum rating, operating supply voltage range, movement power voltage range, heat radiation characteristics, installation and other product characteristics. Renesas Electronics shall have no liability for malfunctions or damages arising out of the use of Renesas Electronics products beyond such specified ranges 7. Although Renes as Electronics endeavors to improve the quality and reliability of its products, semiconductor products have specific characteristics such as the occurrence of failure at a certain rate and notions under oertain use conditions. Further, Renesas Electronics produds are not subject to radiation resistance design. Please be sure to implement safety measures to guard them against the possibility of physical injury, and injury or damage caused by fire in the event of the failure of a Renes as Electronics product, such as safely design for hardware and software including but not limited to redundancy, fire control and malfunction prevention, appropriate treatment for aging degradation or any other appropriate measures. Because the evaluation of microcomputer software alone is very difficult, please evaluate the safety of the final products or systems manufactured by you. 8. Please contact a Renesas Electronics sales office for details as to environmental matters such as the environmental compatibility of each Renesas Electronics product. Please use Renesas Electronics products in compliance with all applicable laws and regulations that regulate the indusion or use of controlled substances, including without limitation, the EU RoHS Directive. Renesas Electronics assumes no liability for damages or losses occurring as a result of your noncompliance with applicable laws and regulations. Renes as Electronics products and technology may not be used for or incorporated into any products or systems whose manufacture, use, or sale is prohibited under any applicable domestic or foreign laws or regulations. You should not use Renesas Electronics products or technology described in this document for any purpose relating to military applications or use by the military, including but not limited to the development of weapons of mass destruction. When exporting the Renesas Electronics products or technology described in this document, you should comply with the applicable export control laws and regulations and follow the procedures required by such laws and regulations. 10. It is the responsibility of the buver or distributor of Renesas Electronics products, who distributes, disposes of, or otherwise places the product with a third party, to notify such third party in advance of the contents and conditions set forth in this document, Renesas Electronics assumes no responsibility for any losses incurred by you or third parties as a result of unauthorized use of Renesas Electronics products. 11. This document may not be reproduced or duplicated in any form, in whole or in part, without prior written consent of Renes as Electronics
	-
	- 12. Please contact a Renes as Electronics sales office if you have any questions regarding the information contained in this document or Renes as Electronics products, or if you have any other inquiries (Note 1) "Renesas Electronics" as used in this document means Renesas Electronics Corporation and also includes its majority-owned subsidiaries
	- (Note 2) "Renesas Electronics product(s)" means any product developed or manufactured by or for Renesas Electronics.

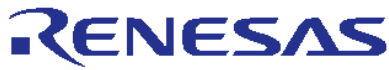

#### **SALES OFFICES**

Renesas Electronics Corporation

http://www.renesas.com

Refer to "http://www.renesas.com/" for the latest and detailed information. Renes as Electronics America Inc. 2801 Scott Boulevard Santa Clara, CA 95050-2549, U.S.A.<br>Tel: +1-408-588-6000. Fax: +1-408-588-6130

Renes as Electronics Canada Limited<br>9251 Yonge Street, Suite 8309 Richmond Hill, Ontario Canada L4C 9T3<br>Tel: +1-905-237-2004 Renes as Electronics Europe Limited<br>Dukes Meadow, Millboard Road, Bourne End, Buckinghamshire, SL8 5FH, U.K<br>Tel: +44-1628-585-100, Fax: +44-1628-585-900 Renes as Electronics Europe GmbH Arcadiastrasse 10, 40472 Düsseldorf, Germany<br>Tel: +49-211-6503-0, Fax: +49-211-6503-1327 Renes as Electronics (China) Co., Ltd.<br>Room 1709, Quantum Plaza, No.27 ZhiChunLu Haidian District, Beijing 100191, P.R.China<br>Tel: +86-10-8235-1155, Fax: +86-10-8235-7679 Renes as Electronics (Shanghai) Co., Ltd.<br>Unit 301, Tower A. Central Towers, 555 Langao Road, Putuo District, Shanghai, P. R. China 200333<br>Tel: +86-21-2226-0888, Fax: +86-21-2226-0999 Renes as Electronics Hong Kong Limited<br>Unit 1601-1611, 16/F., Tower 2, Grand Cent<br>Tel: +852-2265-6688, Fax: +852 2886-9022 ։**ս**<br>entury Place, 193 Prince Edward Road West, Mongkok, Kowloon, Hong Kong Renes as Electronics Singapore Pte. Ltd.<br>80 Bendemeer Road, Unit #06-02 Hyflux Innovation Centre, Singapore 339949<br>Tel: +65-6213-0200, Fax: +65-6213-0300 Renes as Electronics Malaysia Sdn.Bhd.<br>Unit 1207, Block B, Menara Amcorp, Amcorp Trade Centre, No. 18, Jln Persiaran Barat, 46050 Petaling Jaya, Selangor Darul Ehsan, Malaysia<br>Tel: +60-3-7955-9390, Fax: +60-3-7955-9510 Renes as Electronics India Pvt. Ltd.<br>No.777C, 100 Feet Road, HALII Stage, Indiranagar, Bangalore, India<br>Tel: +91-80-67208700, Fax: +91-80-67208777 Renes as Electronics Korea Co., Ltd.<br>12F., 234 Teheran-ro, Gangnam-Gu, Seoul, 135-080, Korea<br>Tel: +82-2-558-3737, Fax: +82-2-558-5141